# **Tektronix®**

P7700 系列 TriMode™ 探头 用户手册

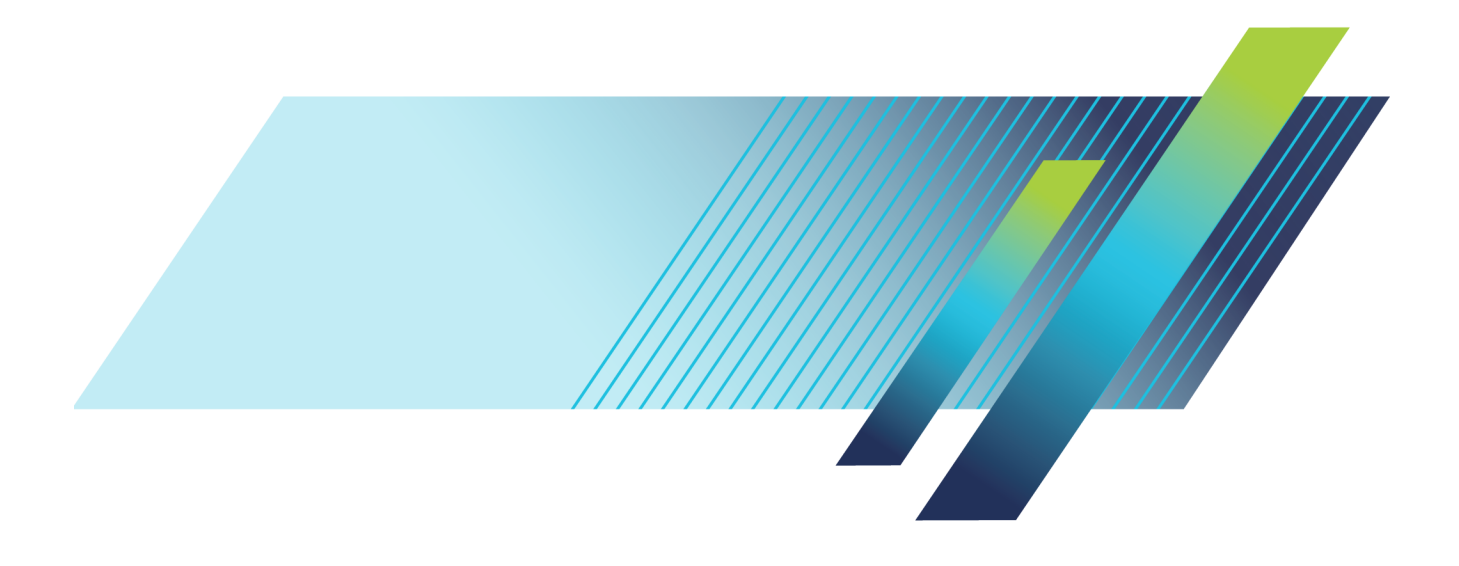

# **Tektronix®**

P7700 系列 TriMode™ 探头 用户手册

**www.tek.com 077-1359-00**

Copyright © Tektronix. 保留所有权利。许可软件产品由 Tektronix、其子公司或提供商所有,受国家版权 法及国际条约规定的保护。

Tektronix 产品受美国和外国专利权(包括已取得的和正在申请的专利权)的保护。本文中的信息将取代所 有以前出版的资料中的信息。保留更改技术规格和价格的权利。

TEKTRONIX 和 TEK 是 Tektronix, Inc. 的注册商标。

TriMode 和 TekFlex 均是 Tektronix, Inc. 的商标。

### Tektronix 联系信息

Tektronix, Inc. 14150 SW Karl Braun Drive P.O. Box 500 Beaverton, OR 97077 USA

有关产品信息、销售、服务和技术支持:

- 在北美地区,请拨打 1-800-833-9200。
- 其他地区用户请访问 www.tektronix.com,以查找当地的联系信息。

#### 保修

Tektronix 保证本产品自发货之日起一年内,不会出现材料和工艺方面的缺陷。如果在保修期内证实任何此 类产品有缺陷, Tektronix 将自主决定, 是修复有缺陷的产品(但不收取部件和人工费用)还是提供替换件 以换回有缺陷的产品。Tektronix 在保修工作中使用的部件、模块和替代产品可能是新的,也可能是具同等 性能的翻新件。所有更换的部件、模块和产品均归 Tektronix 所有。

为得到本保修声明承诺的服务,客户必须在保修期到期前向 Tektronix 通报缺陷,并做出适当安排以便实施 维修。客户应负责将有缺陷的产品打包并运送到 Tektronix 指定的维修中心,同时预付运费。如果产品返回 地是 Tektronix 维修中心所在国家/地区的某地,Tektronix 将支付向客户送返产品的费用。如果产品返回地 是任何其他地点,客户将负责承担所有运费、关税、税金和其他任何费用。

本保修声明不适用于任何由于使用不当或维护保养不足所造成的缺陷、故障或损坏。Tektronix 在本保修声 明下没有义务提供以下服务:a) 修理由 Tektronix 代表以外人员对产品进行安装、修理或维护所导致的损 坏;b) 修理由于使用不当或与不兼容的设备连接造成的损坏;c) 修理由于使用非 Tektronix 提供的电源而 造成的任何损坏或故障;d) 维修已改动或者与其他产品集成的产品(如果这种改动或集成会增加维修产品的 时间或难度)。

这项与本产品有关的保修声明由 TEKTRONIX 订立, 用于替代任何其他明示或默示的保证。Tektronix 及其供 应商不提供任何对适销性和适用某种特殊用途的默示保证。对于违反本保修声明的情况,Tektronix 负责为客 户修理或更换有缺陷产品是提供给客户的唯一和独有的补救措施。对于任何间接的、特殊的、附带的或后果性 的损坏,无论 Tektronix 及其供应商是否曾被预先告知可能有此类损坏,Tektronix 及其供应商均概不负责。

[W2 – 15AUG04]

# 目录

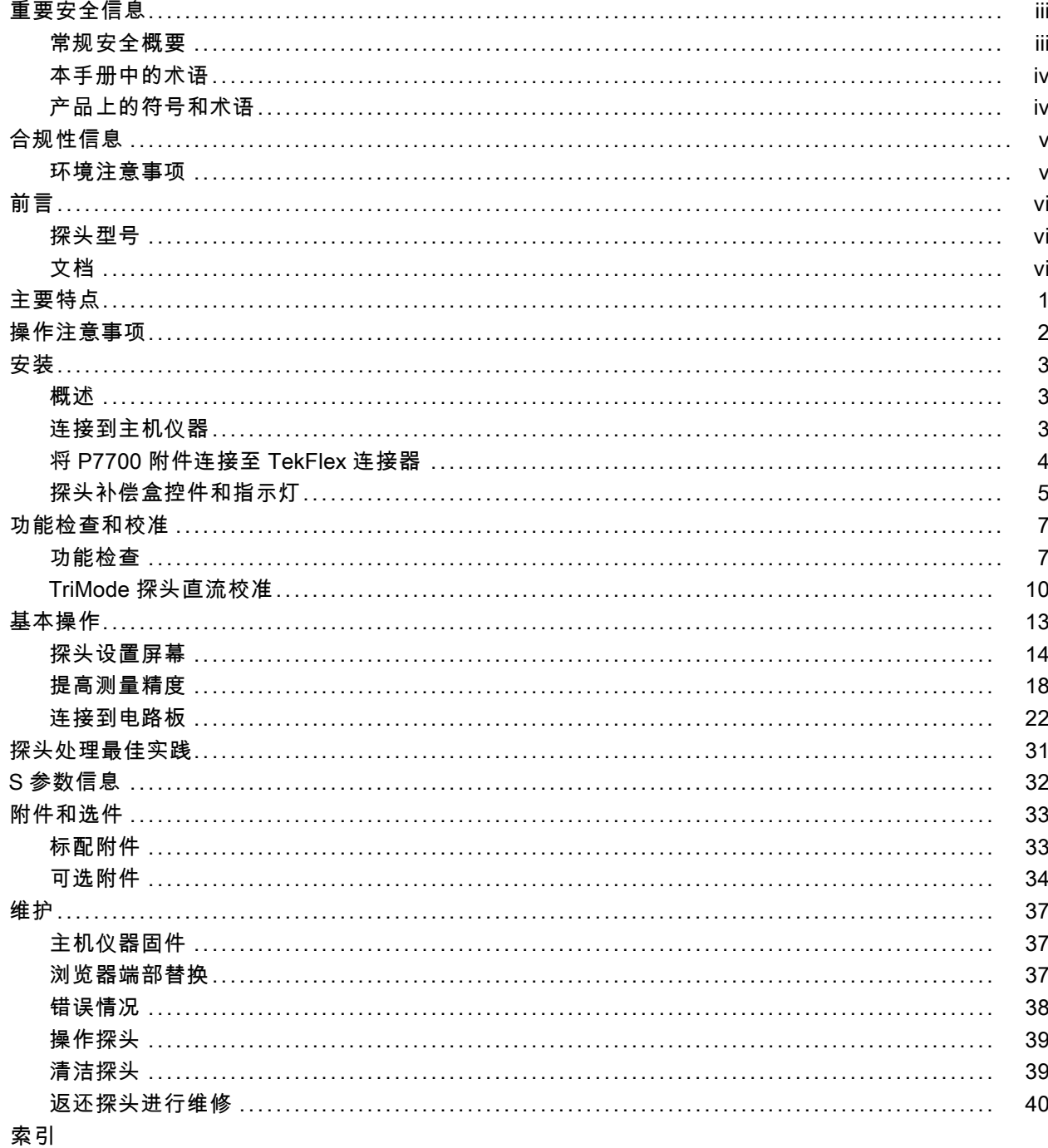

# <span id="page-8-0"></span>重要安全信息

本手册包含用户必须遵守的信息和警告,以确保安全操作并保证产品安全。

### 常规安全概要

请务必按照规定使用产品。详细阅读下列安全性预防措施,以避免人身伤害,并防止损坏本产品或与 本产品连接的任何产品。认真阅读所有说明。保留这些说明以供日后参考。

本产品不适用于检测危险电压。

**遵守所有终端额定值:** 为避免火灾或电击危险, 请遵守产品上所有的额定值和标记说明。在连接产 品之前,请先查看产品手册,了解额定值的详细信息。

对任何终端(包括公共终端)施加的电势不要超过该终端的最大额定值。

请勿开盖操作: 请勿在外盖或面板拆除或机壳打开的状态下操作本产品。可能有危险电压暴露。

**远离外露电路:** 电源接通后请勿接触外露的接头和器件。

**请勿在潮湿环境下操作:** 请注意, 如果某个单元从冷处移到暖处, 则可能产生冷凝水。

#### 请勿在易燃易爆的环境下操作:

请保持产品表面清洁干燥: 清洁本产品前,请移除输入信号。

#### 探头和测试导线

拔掉所有不用的探头、测试导线和附件。

**检查探头和附件:** 在每次使用之前,请检查探头和附件是否损坏(探头本体、附件、电缆外壳等的 割裂、破损、缺陷)。如果损坏,请勿使用。

仅使用规定的替换部件。

### <span id="page-9-0"></span>本手册中的术语

本手册中可能出现以下术语:

$$
\bigwedge\hspace{-0.15cm} \stackrel{\hspace{0.1em}\text{\tiny{*}}}{\phantom{-}} \!
$$

警告: "警告"声明指出可能会造成人身伤害或危及生命安全的情况或操作。

注意: "注意"声明指出可能对本产品或其他财产造成损坏的情况或操作。

### 产品上的符号和术语

产品上可能出现以下术语:

- 看到"危险"标记时表示可直接导致人身伤害的危险。
- 看到"警告"标记时表示不会直接导致人身伤害的危险。
- 看到"注意"标记时表示会对本产品在内的财产造成损害的危险。

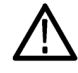

产品上标示此符号时,请确保查阅手册,以了解潜在危险的类别以及避免这些危险需采取 的措施。(此符号还可能用于指引用户参阅手册中的额定值信息。)

产品上可能出现以下符号:

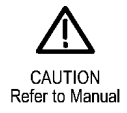

# <span id="page-10-0"></span>合规性信息

此部分列出仪器遵循的环境标准。

### 环境注意事项

本部分提供有关产品对环境影响的信息。

### 产品报废处理

回收仪器或元件时,请遵守下面的规程:

设备回收: 生产本设备需要提取和使用自然资源。如果对本产品的报废处理不当,则该设备中包含 的某些物质可能会对环境或人体健康有害。为避免将有害物质释放到环境中,并减少对自然资源的使 用,建议采用适当的方法回收本产品,以确保大部分材料可以得到恰当的重复使用或回收。

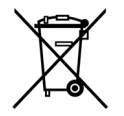

此符号表示该产品符合欧盟有关废旧电子和电气设备 (WEEE) 以及电池的 2012/19/EU 和 2006/66/EC 号指令所规定的相关要求。有关回收选项的信息,请登录 Tektronix 网站 (www.tek.com/productrecycling) 查看。

# <span id="page-11-0"></span>前言

本手册介绍 P7700 系列 TriMode 探头的安装和操作方法。其中包括基本的探头操作和概念。下面列 出的所有文档均可从 Tektronix 网站 (www.tek.com/manuals) 进行获得。

### 探头型号

这些 P7700 系列 TriMode 探头系列包括这些型号:

- **P7708 8 GHz**
- **P7713 13 GHz**
- **P7716 16 GHz**
- **P7720 20 GHz**

### 文档

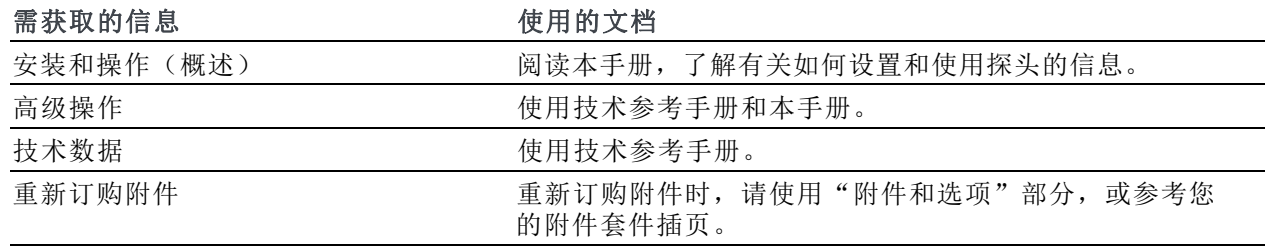

# <span id="page-12-0"></span>主要特点

P7700 系列 TriMode 探头允许通过一个探头连接即可进行差分、单端和共模测量。主要功能包括:

- 低功率电路的低负载
- 适合被测设备局促空间的细焊接 端部
- 柔韧的焊接端部和主探头电缆
- 重量轻的探头电缆和探头头部
- TekFlex™ 连接器技术使探头易于 连接至附件
- 选配 2.92 mm 适配器, 用于连接 至 50 Ω RF 测试点
- 具有可调节端部和照明灯的浏览 器附件
- 具有独特 S 参数的探头和附件端 部的全交流校准
- 焊接端部可在扩展的温度范围内 工作

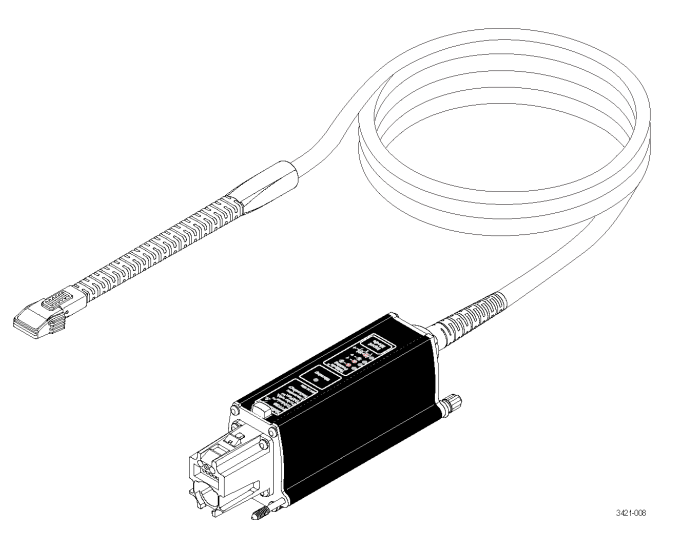

# <span id="page-13-0"></span>操作注意事项

### 表 1: P7700 系列 TriMode 探头

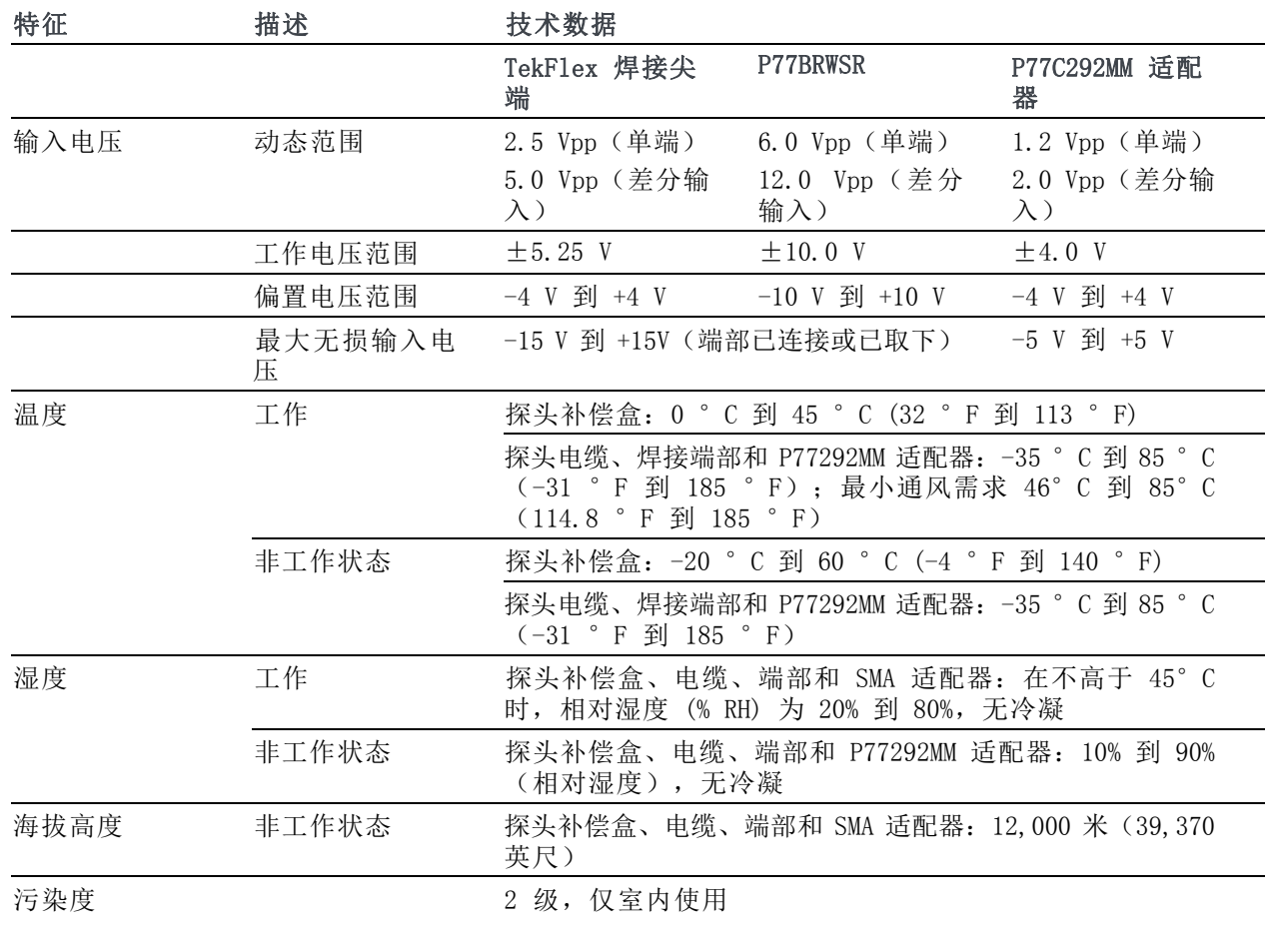

注意: 为防止静电放电(ESD)损坏探头,使用探头时一定要佩戴防静电腕带(随探头提供),并在 静电值符合要求的工作点进行操作。

# <span id="page-14-0"></span>安装

将探头连接到仪器之前,请先阅读下面的概述以了解正确安装探头和适配器所需的操作顺序。

注意: 为防止静电放电 (ESD) 损坏探头, 使用探头时一定要佩戴防静电腕带 (随探头提供), 并在 静电值符合要求的工作点进行操作。

### 概述

1. 将探头连接到主机仪器。

如果探头是第一次连接到示波器,则示波器将下载该探头中存储的 S 参数。示波器存储完该探头 的 S 参数后,将探头插入哪个通道都没有关系。存储的 S 参数将可用于探头移到的任何通道。

2. 将探头端部连接至探头上的 TekFlex 连接器。

端部第一次插入探头时,示波器将下载该端部中存储的 S 参数数据。

- 3. 探头执行自检,然后会有一个 Input Mode(输入模式)LED 保持常亮。
- 4. 打开校准菜单(可在垂直菜单中找到)。
- 5. 使用各个探头标配的直流探头校准夹具,执行直流探头校准程序。(见第10页, TriMode [探头直](#page-21-0) [流校准](#page-21-0))
- 6. 使用 Probe Setup(探头设置)屏幕来设置基本操作部分所述的探头参数。

### 连接到主机仪器

说明: TekConnect 仪器可能需要固 件升级以支持 P7700 系列探头的完 整功能。在连接探头之前,请检查版 本要求。 [\( 见第37](#page-48-0)页,[主机仪器固](#page-48-0) [件](#page-48-0))

- 1. 将探头推入 TekConnect 插座。完 全啮合时,探头会咔嗒一声卡入 到位。
- 2. 选配。顺时针转动翼形螺钉(仅 以手指紧固即可)将探头固定到 仪器上。

### 断开连接

- 3. 要断开连接,请逆时针转动翼形 螺钉。
- 4. 按下闭锁释放按钮, 然后将探头 从仪器中拉出。

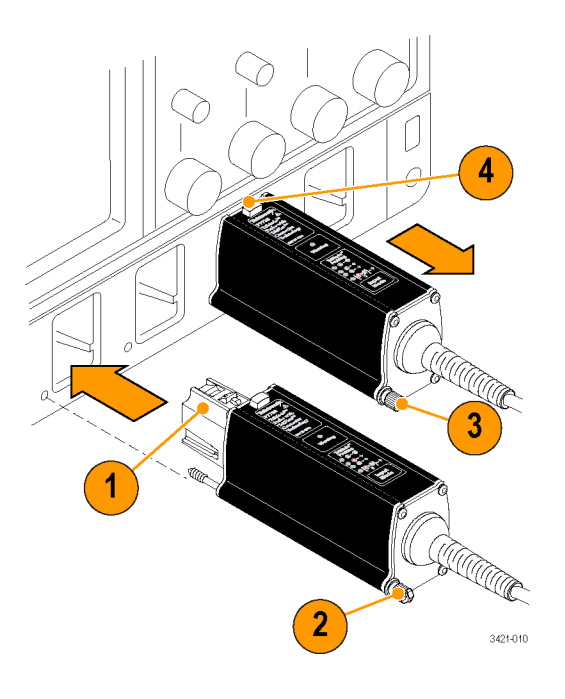

<span id="page-15-0"></span>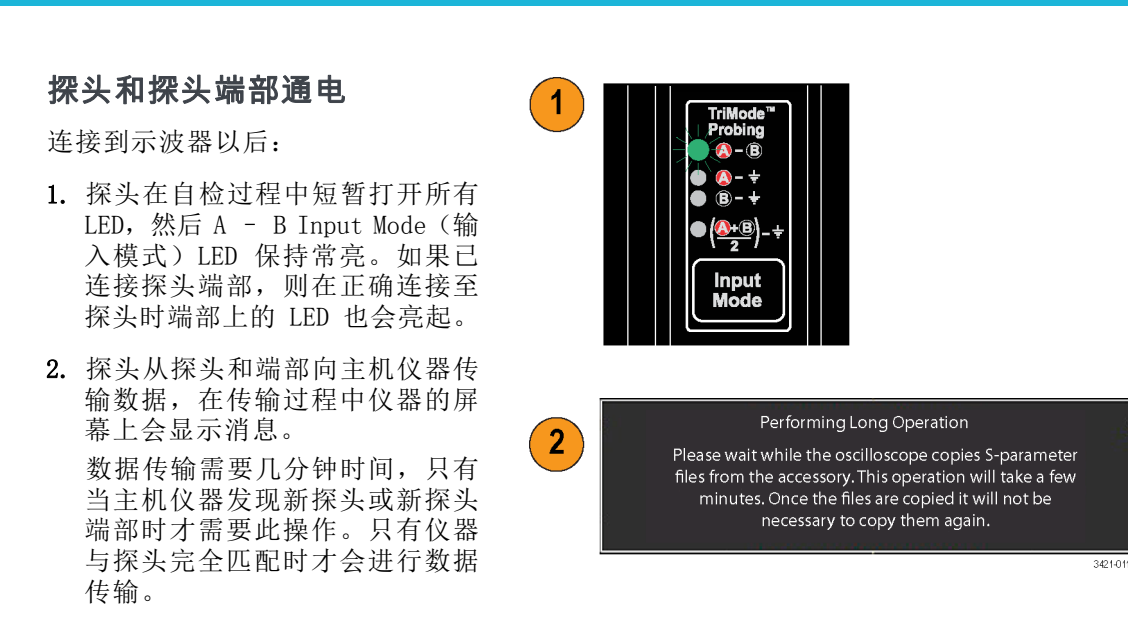

3. 数据传输完成后,探头即已就绪,可以进行[功能检查](#page-18-0)和校准。(见第7页, 功能检查)

说明: 如果探头的警报灯仍然亮起, 则表示开机自检可能失败。

(见第38页, [错误情况](#page-49-0))

### 将 P7700 附件连接至 TekFlex 连接器

所有 P7700 附件都与新的 TekFlex(无插力)连接器配合使用。此连接器可提供一种单手操作的简 单连接,用以连接 P7700 系列附件。以下过程显示了将探头端部连接至 TekFlex 连接器的步骤; 这 与连接至其他附件的过程相似。

按照以下方式将端部连接至探头 TekFlex 连接器:

- 1. 挤压 TekFlex 连接器将卡抓打 开。
- 2. 调整端部与探头头部的方向(缺 口向左),然后将端部连接器滑 入 TekFlex 连接器。 端部插入后绿色 LED 灯将亮起。 LED 指示灯是端部已通电并插 入的第一个指示。您还需要确认 TekFlex 连接器上的连接器引脚 是否穿过端部的对准孔。
- 3. 端部完全插入后,停止挤压, TekFlex 连接器关闭。关闭并正 确插入后,连接器上部将与探头 端部外壳齐平。

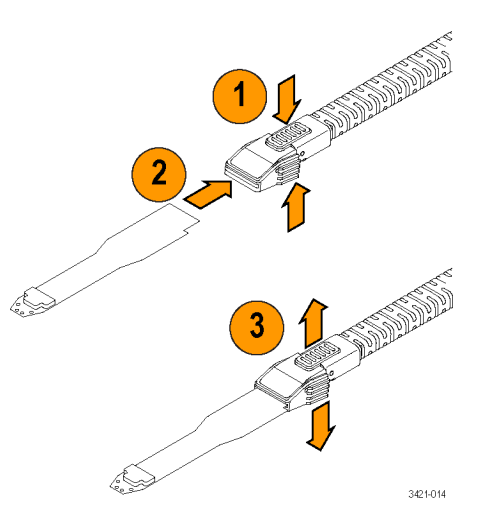

### <span id="page-16-0"></span>探头补偿盒控件和指示灯

### 输入模式按钮和 LED

P7700 系列焊接端部支持 TriMode 操作。使用 TriMode 无需更改探头连接即可在四种不同测量类型 之间切换探头:

说明: 也可在示波器的 Probe Setup(探头设置)屏幕上更改输入模式。

按 Input Mode (输入模式) 按钮从 四种 TriMode 测量中选择一种。模 式按以下顺序循环:

- A B (用于差分信号测量)
- A GND (用于 A 输入单端测 量)
- B GND (用于 B 输入单端测 量)
- $(A + B)/2$  GND (用于共模测 量)

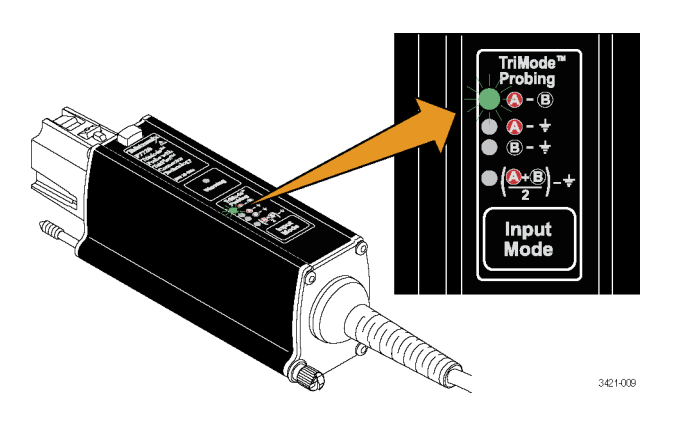

### 警告 LED

在以下情况下,警告 LED 会发出琥 珀色光:

- 探头开机自检失败
- 检测到探头端部过热
- A 或 B 输入端上的输入电压超过 允许限值

导致警告的状况解决后警告 LED 会 变亮。在示波器上也可以看到探头警 告状况的通知信息。

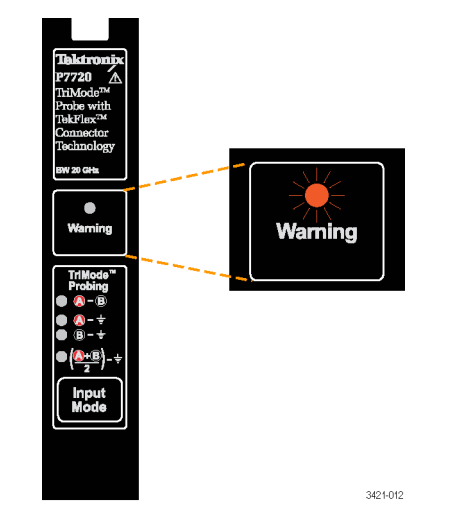

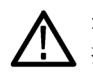

注意: 不要超过探头和探头端部的输入电压限制。如果超过这些限制,探头或示波器电路可能会被 损坏。确保了解探头和探头端部的这些限制并在其范围内工作。

### <span id="page-17-0"></span>TriMode 探测

TriMode 功能允许查看两个单端信号 以及合成的差分波形和共模电压,无 需移动探头连接。按 Input Mode(输 入模式)按钮可循环查看波形视图。

本示例显示 A 输入端和 B 输入端的 典型信号。同时显示了合成的差分波 形和共模电压。

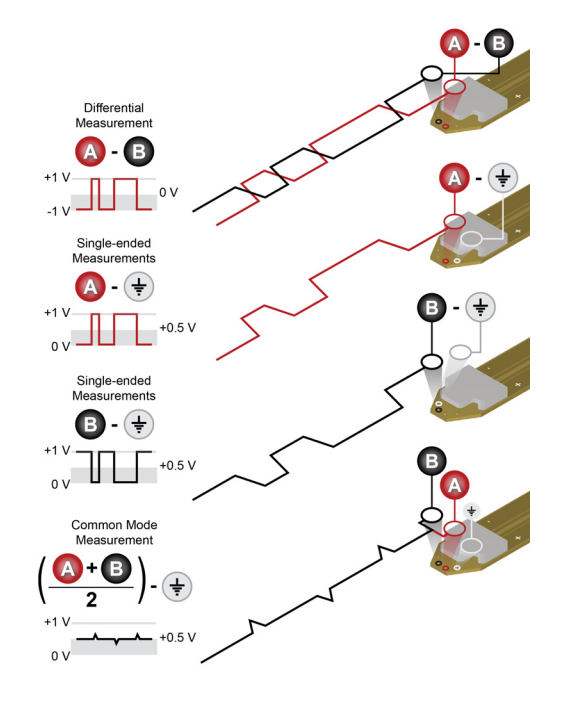

# <span id="page-18-0"></span>功能检查和校准

将探头连接至示波器后,您可以使用专为此探头或可选 P77C292MM 适配器设计的可选相差校正夹具 执行一次功能检查。

注意: 为防止静电放电 (ESD) 损坏探头, 使用探头时一定要佩戴防静电腕带(随探头提供), 并在 静电值符合要求的工作点进行操作。

### 功能检查

这个过程将利用来自示波器前面板的 FAST EDGE(快速边沿)信号,来检查探头上的四种 TriMode 设 置。此过程验证探头 A 和 B 输入信号的信号路径,以及其在四种 TriMode 设置中的组合。P7700 系 列探头相差校正夹具用于将 FAST EDGE (快速边沿)信号连接至探头端部输入。(见表2)或者,具有 可选同轴输入适配器的 P7700 系列可直接连接至 FAST EDGE 信号。( 见表3第7页)

### 表 2: 所需设备,功能检查(探头端部)

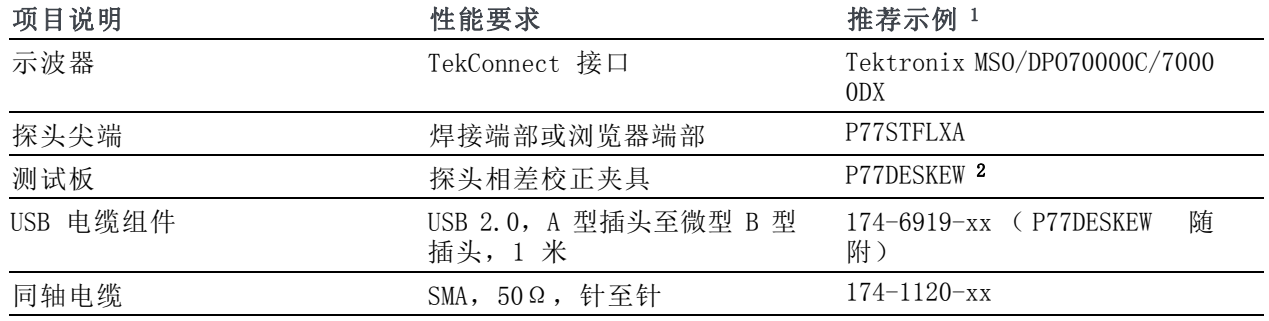

1 九位数的部件编号 (xxx-xxxx-xx) 为 Tektronix 部件编号

2 可选附件

### 表 3: 所需设备,功能检查 ( SMA 适配器 )

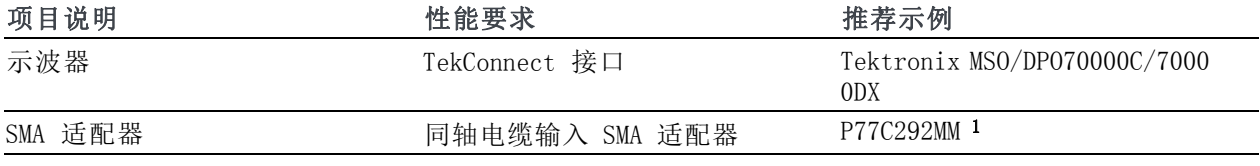

1 可选附件

### <span id="page-19-0"></span>测试设置(P77DESKEW 夹 具)

- 1. 将探头连接到示波器的任一通道 (1-4)(显示与 CH4 的连接)。 设置示波器显示连接的通道。
- 2. 在夹具板的 USB 连接器和主机 示波器的 USB 连接器之间连接 P77DESKEW 夹具随附的 USB 电缆 组件。将夹具 Port1 和 Port2 探 头端部夹连接至 USB 电源时, 夹 具下的几个白色 LED 指示灯会亮 起。
- 3. 将 SMA 电缆从示波器上的 FAST EDGE(快速边沿)输出连接器连接 到探头相差校正夹具的 A 输入。

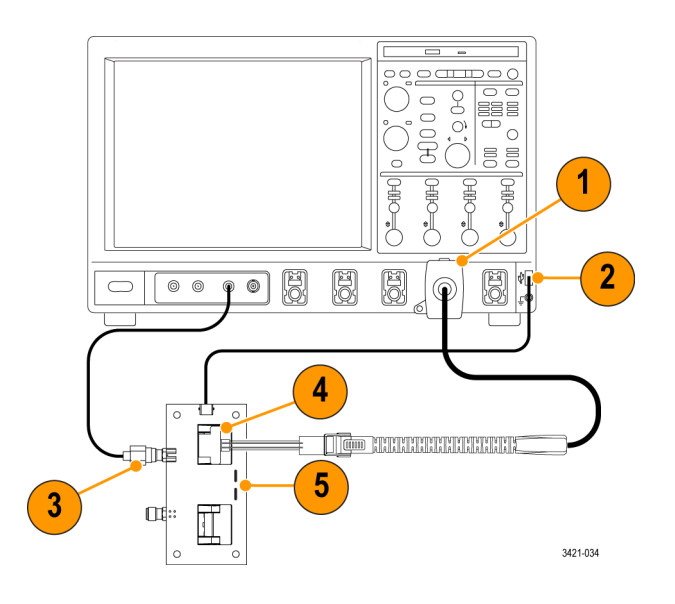

4. 将 P7700 系列探头端部连接至 P77DESKEW 夹具的 Port1 或 Port2。如果使用焊接端部进行此连 接,则端部输入端应插入相差校正夹具端口的塑料夹中。操作方法是压紧弹簧夹,将探头端部输 入插入弹簧夹,然后松开弹簧夹使其锁定连接。

焊接探头端部正确插入此夹后,探头端部夹下的另一组绿色 LED 指示灯会亮起。

最后,将探头主电缆末端的 TekFlex 连接器连接至插入相差校正夹具端口的探头端部。端部正确 插入探头 TekFlex 连接器后,探头端部的一个 LED 指示灯会亮起。

5. 如果使用 P77BRWSR 端部替代焊接端部连接至相差校正夹具,则探头的 TekFlex 连接器应首先连 接至 P77BRWSR 端部。P77BRWSR 端部输入必须压入紧靠 P77DESKEW 夹具板边沿的 A 和 B 信号谱 线的位置,位于 Port1 和 Port2 夹之间。可以使用位于 P77DESKEW 夹具板边沿的 A 和 B 信号 谱线连接模式中任意一种。

### 测试设置(P77C292MM 适配 器)

- 1. 将探头连接到示波器的任一通道 (1-4)(显示与 CH4 的连接)。 设置示波器显示连接的通道。将 探头连接到 P77C292MM 适配器。
- 2. 将 P77C292MM 适配器中的 A 电缆 连接到示波器上的 FAST EDGE (快 速边沿)输出连接器。暂时保持 B 电缆断开。

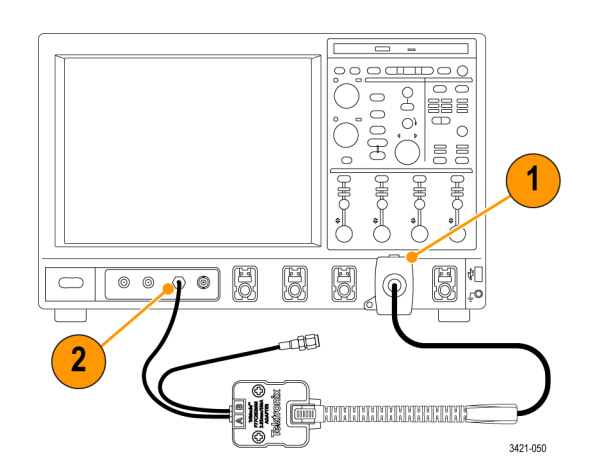

### 测试方法

- 1. 将探头 Input Mode(输入模式)设置为 A-B。
- 2. 调节示波器使其显示稳定波形(或按 Autoset(自动设置)按钮)。FAST EDGE(快速边沿)信号 是 1 KHz 方波。与单一路径终端相比, 由于 P77DESKEW 夹具内置功率分流器, FAST EDGE (快速 边沿)信号的幅度衰减 2 倍。
- 3. 请在看到稳定方波时检查幅度(使用水平光标)。通过相差校正夹具路由的 DPO70000 示波器 FAST EDGE(快速边沿)信号显示的衰减幅度应约为 100 mVpp。
- 4. 循环 Input Mode (输入模式)按 钮选择其余选项,将显示的波形 与设置步骤中测得的波形进行对 比。
- $A-B$
- A-GND (与之前的测量具有相同的 幅度和极性)
- B-GND (B 输入端接地; 无信号测 量)
- (A+B)/2- GND (半幅, 但与之前 的测量极性相同)
- 5. 将 FAST EDGE (快速边沿) 电缆 连接从相差校正夹具 A 输入更改 为 B 输入。如果使用 P77CSMAMM 适配器,请断开 FAST EDGE(快 速边沿)输出中的 A SMA 电缆连 接,然后连接 SMA B 电缆。重复 显示波形检查。测量结果应该不 同,如下所述:
- A-B (虽然 p-p 幅度应相同, 信 号极性将因 B 信号倒相而反相)
- A-GND (A 输入端接地: 无信号测 量)
- B-GND (与 A-B 模式相比,幅度 相同,但是非反相极性)
- $(A+B)/2-$  GND (半幅, 但与 B-GND 模式中的测量极性相同)

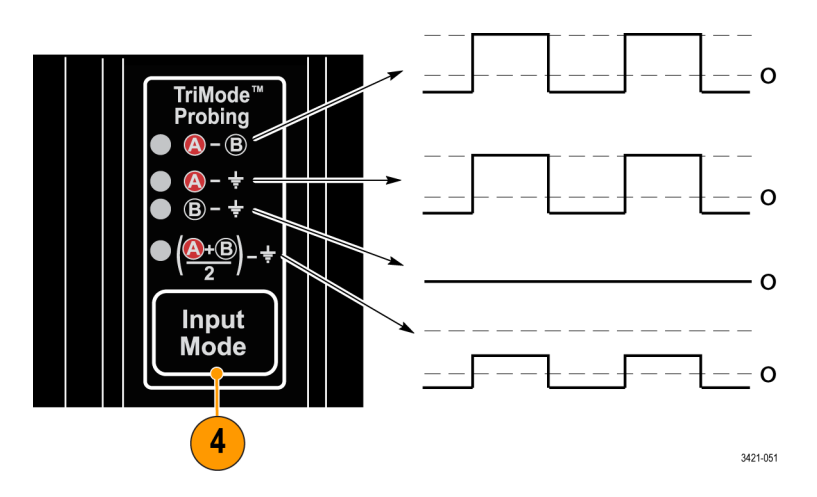

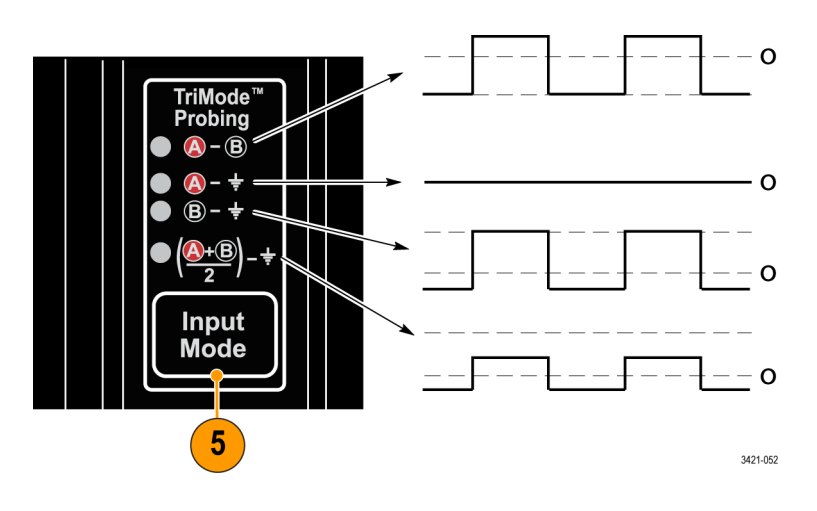

### <span id="page-21-0"></span>TriMode 探头直流校准

为了使 P7700 系列探头所做测量的幅度精度达到最佳,您应对使用的每个通道运行探头校准程序。 探头校准操作通过优化探头的直流增益和偏置,将测量误差降至最低。每个通道上都保存了每个探头 所有 TriMode 设置的校准常数。

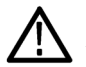

注意: 为防止静电放电 (ESD) 损坏探头, 使用探头时一定要佩戴防静电腕带(随探头提供), 并在 静电值符合要求的工作点进行操作。

### 表 4: 所需设备,直流校准

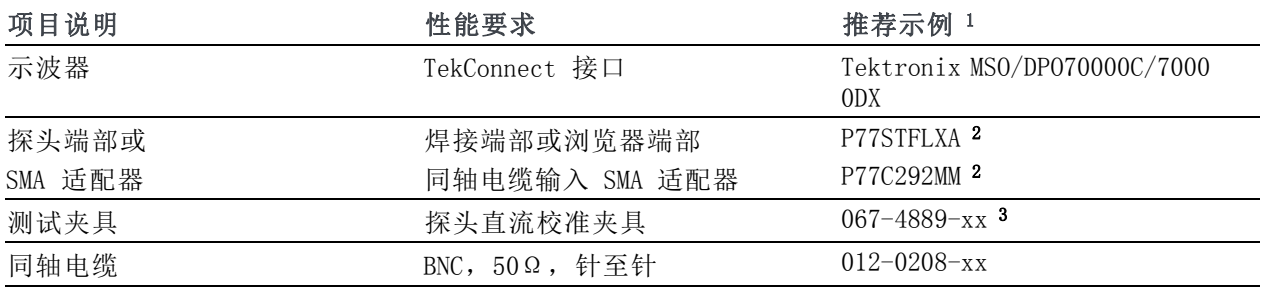

1 九位数的部件编号 (xxx-xxxx-xx) 为 Tektronix 部件编号

2 P77STCABL、P77BRWSR 和 P77C292MM 是可选附件

3 探头附带的标准附件

# 检查仪器校准状态

仪器的 Signal Path Compensation (信号路径补偿)测试的 Calibration Status(校准状态)必须为 Pass(通过),才能运行探头校准 例行程序。

- 1. 从 Utilities(辅助功能)菜单 中选择 Instrument Calibration (仪器校准)。
- 2. 在 Calibration(校准)框中, 检查 Status (状态) 字段是否为 Pass(通过)。
- 3. 如果不是,请断开示波器的所有 探头和信号源, 然后运行 Signal Path Compensation (信号路径补 偿)例行程序。

当 Signal Path Compensation(信号 路径补偿)测试状态为Pass(通过) 时,继续校准探头。 [\( 见第11页,](#page-22-0) [校准探头](#page-22-0))

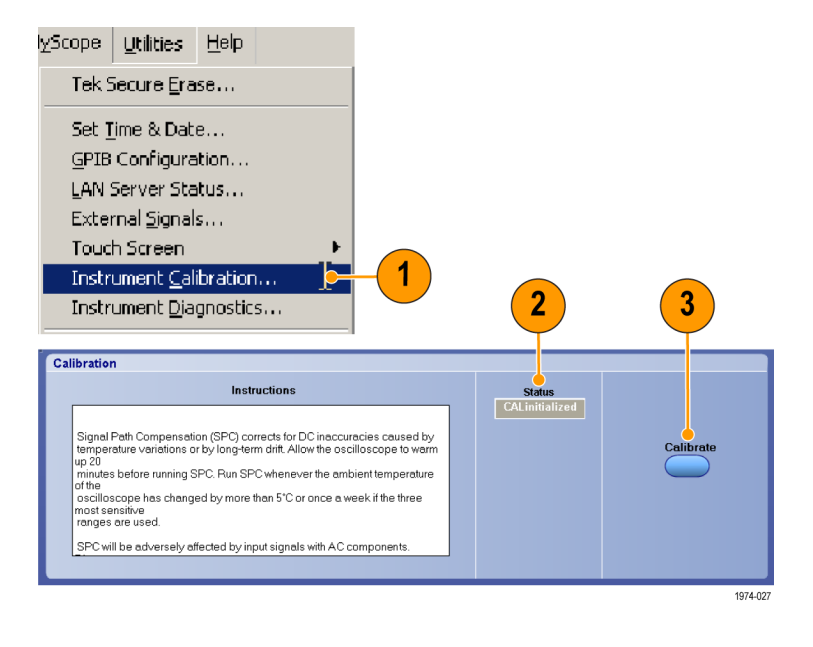

### <span id="page-22-0"></span>校准探头

- 1. 将 BNC 电缆从示波器上的 DC Probe Cal(直流探头校准)输出连接器连接到 TriMode 直流校准 板上的 BNC 连接器。
- 2. 用电缆从 TekConnect 适配器连接到校准板上的连接器。
- 3. 将 TekConnect 适配器电缆的另一端连接到示波器上的辅助输入通道。
- 4. 将探头连接到示波器的任一通道 (1–4)。让探头预热 20 分钟。
- 5. 设置示波器显示该通道。
- 6. 根据您的设置,请执行下面一种操作:
- 将 P7700 系列探头端部连接至探 头的 TekFlex 连接器。对于焊接 探头端部,打开夹具的端部夹,插 入端部输入,然后松开端部夹。 对于 P77BRWSR 浏览器端部,浏 览器针应压入校准夹具的通孔列 中。

说明: 焊接探头端部正确插入此夹 后,探头端部夹下的一组绿色 LED 指 示灯会亮起。

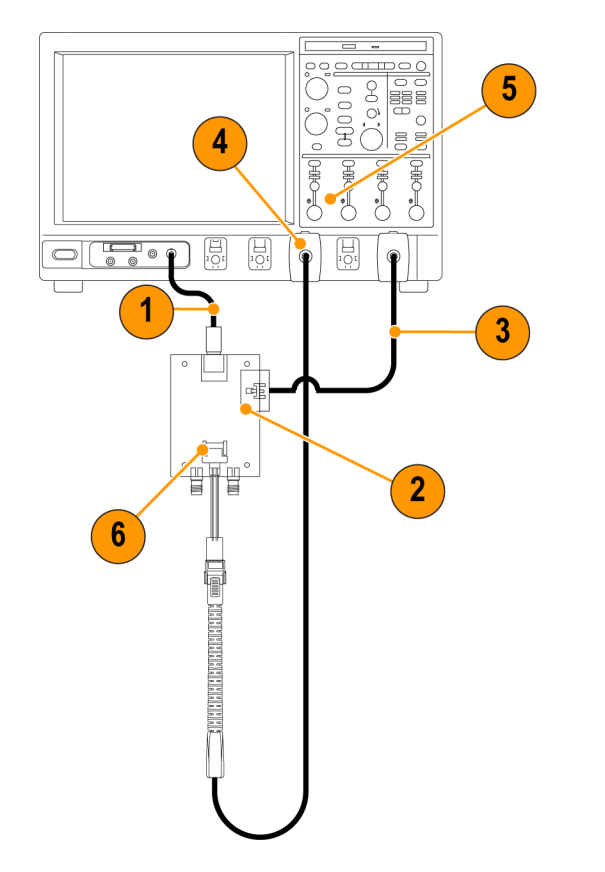

3421-016

■ 将 P77C292MM 适配器连接至探头 的 TekFlex 连接器。将适配器的 A 和 B 电缆连接至校准夹具的 A 和 B 连接器。

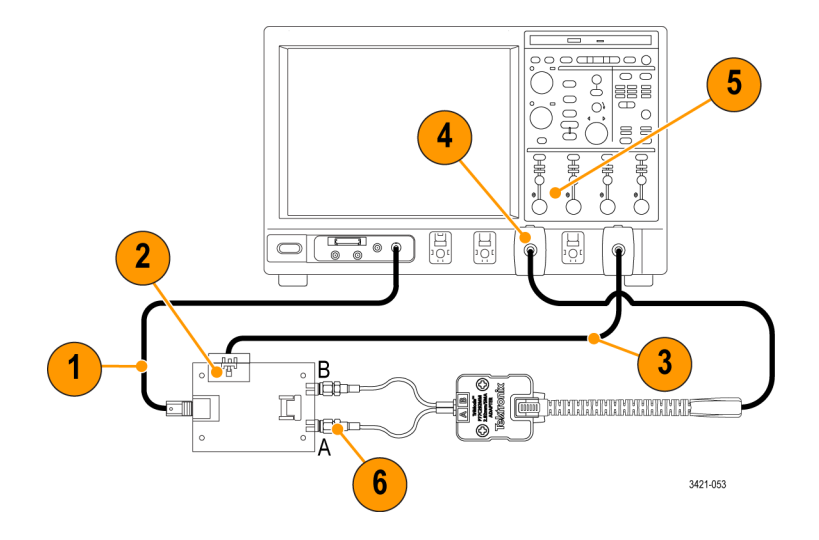

7. 在示波器菜单栏中选择 Vertical (垂直),然后选择 Probe Cal (探头校准)。

出现 Probe Setup (探头设置) 对话 框。

探头校准程序开始运行,针对两个探 头衰减设置优化示波器的探头。

8. 选择 Compensate Probe(补偿探 头)按钮。

探头校准程序开始运行,对每个输入 模式设置优化示波器的探头。

说明: 运行校准时,夹具上的转换继 电器会发生点击声,这是正常现象。

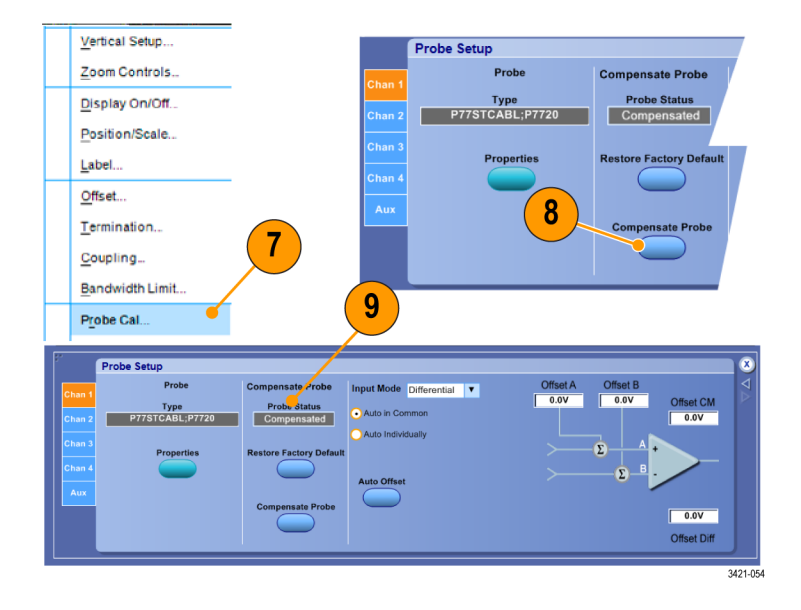

9. 校准例程完成后, Probe Status(探头状态)框内显示 Compensated(已补偿)。

说明: 如果 Probe Cal (探头校准)例程失败,请检查探头本体的端部连接以及校准板的端部连接。

# <span id="page-24-0"></span>基本操作

本部分介绍探头输入限制、探头控件的使用信息以及将探头连接到电路的步骤。

下图所示为简化的探头输入模型, 显示出探头的 Offset Voltage (偏置电压) 控件。探头有两个对 称信号输入,即 A 输入和 B 输入,可通过选择相应的探头输入模式来独立显示或合并显示。探头也 为探头 A 和 B 输入信号提供独立的 Offset Voltage(偏置电压)控件。

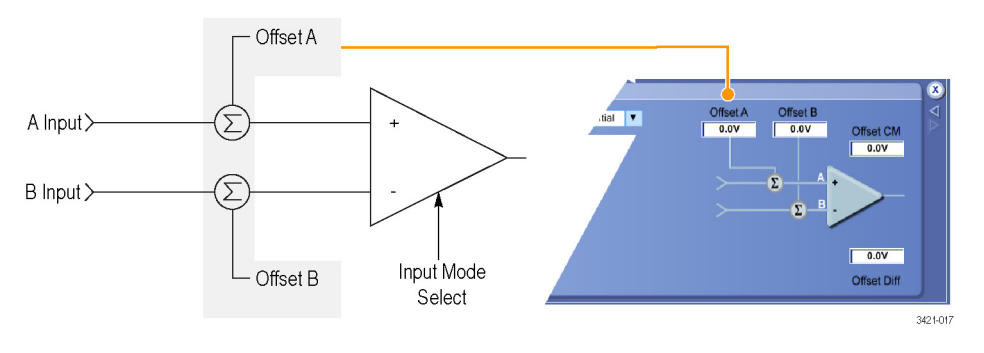

#### 图 1: 简化探头输入模型

偏置电压: 偏置电压在更大的探头输入工作范围内调节探头输入动态范围, 如下图所示。探头输入 动态范围是输入信号处于探头的线性工作区域时的区域。四种输入模式的探头 A 和 B 偏置电压都作 为常用设置设置和存储。

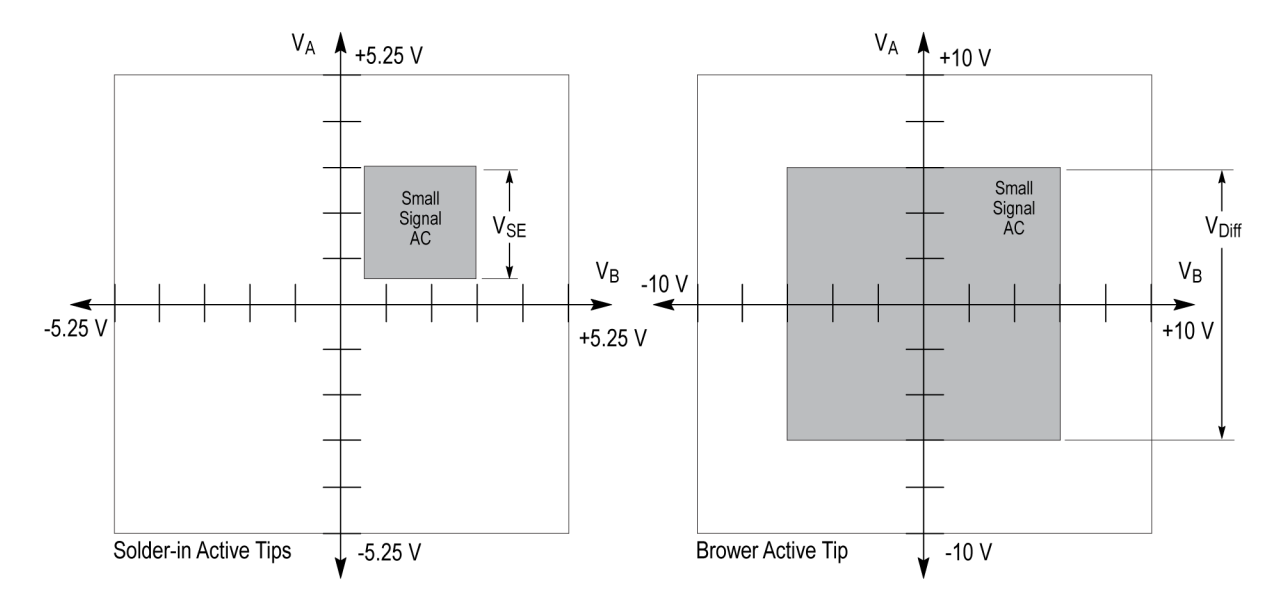

VA - Operating voltage on A input VB- Operating voltage on B input VsE - Single-ended dynamic rarge VDiff - Differential dynamic rarge 3421-037

#### 图 2: 焊接端部和浏览器的输入动态范围

### <span id="page-25-0"></span>使用偏置电压

偏置电压将输入信号的直流偏置分量归零,从而显示出信号(通常较小的)交流分量。探头输入动态 范围的大小取决于所用的探头端部,如图所示,同时也可能取决于所选择的输入模式。当垂直标度设 置足够大时,探头输入动态范围限制会显示在示波器显示器上,并带有短时预告的倾斜箭头线。

要设置探头上的偏置电压,可使用 Probe Setup(探头设置)屏幕上的控件。(见第14页, 探头*设置* 屏幕)

要显示 Probe Setup(探头设置)屏幕, 请从示波器 Vertical(垂直)菜单选择 Probe Cal(探头校 准)。您也可以使用示波器上的偏置旋钮设置探头的偏置电压。

### 探头设置屏幕

使用 Probe Setup(探头设置)屏幕可为所做的测量调节探头输入设置。要显示 Probe Setup(探头设 置)屏幕,请从示波器 Vertical(垂直)菜单选择 Probe Cal(探头校准)。使用 Probe Setup(探 头设置)屏幕可以选择 TriMode 输入模式设置,还可以调节探头端部 A 和 B 输入的偏置电压控件。

下面将介绍 Probe Setup(探头设置)屏幕内的控件和状态字段。

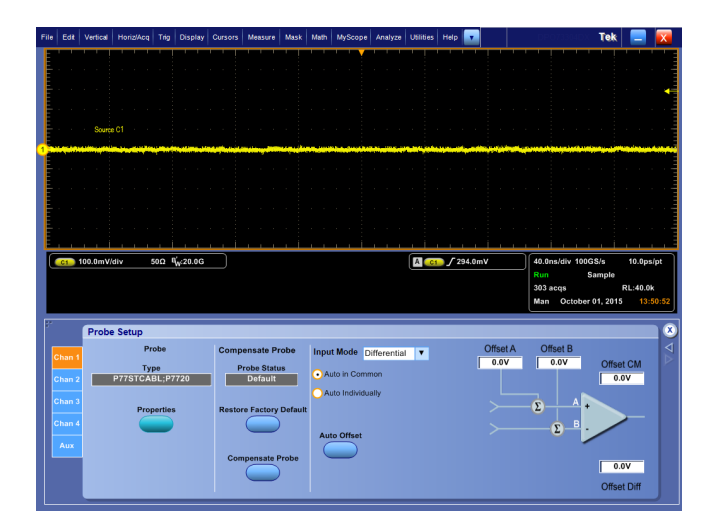

图 3: 探头设置屏幕

### <span id="page-26-0"></span>选择 TriMode 输入模式

探头上的 Input Mode(输入模式)按钮在四种输入模式选择之间切换内部探头输入选择器开关。也 可以从 Probe Setup(探头设置)屏幕的下拉菜单中选择输入模式。这种 TriMode 功能通过单个连接 即可完全表征差分信号。

A-B 模式: A-B 模式用于进行差分信 号测量,具有传统的差分探头功能。 由于 A-B 模式测量 A 和 B 输入端 信号之间的差异,因此消去了在探 头 CMRR 性能范围之内的任何共模电 压,例如两个输入端之间共有的直流 偏置。

A-GND 模式: 使用 A-GND 模式对 探头 A 输入端进行单端测量。探头 接地输入端连接探头端部和主电缆屏 蔽层。A-GND 模式的设计为在探头的 A 输入端隔离性能范围之内,从 B 输入端存在的任何信号上获得最低耦 合。

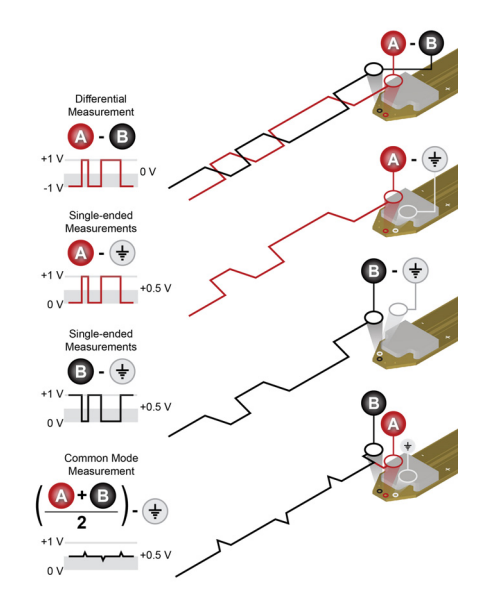

B-GND 模式: 使用 B-GND 模式对探头 B 输入端进行单端测量。探头接地输入端连接探头端部和主 电缆屏蔽层。B-GND 模式的设计为在探头的 B 输入端隔离性能范围之内,从 A 输入端存在的任何信 号上获得最低耦合。

(A+B)/2 模式: (A+B)/2 模式用于在差分信号上进行共模测量,这种功能以前只能在多个通道上使用 示波器的数学功能来完成。对于差分信号,共模测量可显示直流偏置电平,也可显示 A 和 B 输入端 之间的非对称度。由于 (A+B)/2 模式测量 A 和 B 输入端信号之间的平均值,因此消去了在探头 DMRR 性能范围之内任何互补的差分信号电压。这种测量也需要探头上有接地连接。

#### 选择偏置电压

可将 A 和 B 偏置电压设置为所有输入模式共用的电平。

偏置电压可由探头自动生成, 可使用 Auto Offset (自动偏置) 按钮和 Probe Setup (探头设置) 屏 幕的 Offset(偏置)部分的两个模式选择按钮自动设置。也可直接在 Offset(偏置)字段内输入具 体的偏置值。

有四个偏置电压手动输入值字段,同时显示当前的偏置电压设置。在设置窗口中单击,激活偏置电压 输入字段进行调节。单击激活设置窗口和示波器前面板上的通用旋钮。激活后第二次单击设置窗口还 会显示键盘输入窗口。虽然所有四个偏置电压输入值字段都被激活,但只有两个控件对是独立的。手 动控件的相互关系如下:

<span id="page-27-0"></span>调节 A 或 B 设置将影响 Differential(差模)和 Common(共模)设置

- $\blacksquare$  Differential =  $(A B)$
- Common =  $(A + B)/2$

调节 Differential(差模)或 Common(共模)设置将影响 A 或 B 设置

- $\blacksquare$  A = Common + (Differential/2)
- $\blacksquare$  B = Common (Differential/2)

示波器垂直通道偏置控件还可调节选定的输入模式偏置电压字段。

### 自动偏置电压设置按钮

探头内部电路会感应、检测和平均探头 A 和 B 信号输入,所感应的值由自动偏置电压设置控制按钮 所使用。

常见值自动偏置: 单击此选项可 选择常见值 Auto Offset (自动偏 置)模式。选择此模式并按下 Auto Offset (自动偏置) 按钮后, A 和 B 偏置字段将设置为 A 和 B 信号电平 的平均值。

单独自动偏置: 单击此选项可选择 个别值 Auto Offset(自动偏置)模 式。选择此模式并按下 Auto Offset (自动偏置)按钮后,Offset A(偏 置 A)设置为 A 信号的平均值, Offset B(偏置 B)设置为 B 信号 的平均值。

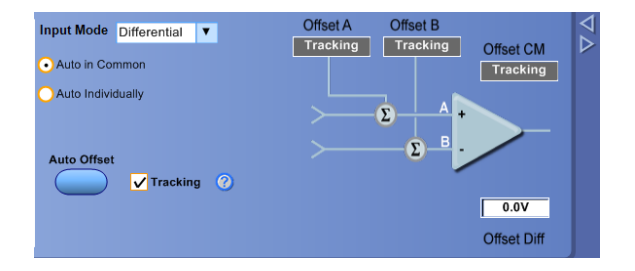

**自动偏置:** 按下此按钮可开始一个短暂的 Auto Offset (自动偏置) 循环。Offset A (偏置 A) 和 Offset B(偏置 B)值基于选定的 Auto Offset(自动偏置)模式及 A 和 B 信号输入电压自动设置。

**跟踪**: 选中此框时, 探头会继续测量探头输入端上当前出现的常见模式电压。使用所测量的常见模 式,A、B 和 CM 偏置值将会自动设置。启用跟踪时,A、B 和 CM 偏置值将无法手动更改。

测量差分信号时,跟踪功能效果最好。在差分输入模式中使用浏览器端部进行单端测量时,应手动设 置偏置电压控件,因此跟踪模式将关闭。如果跟踪模式激活时进行单端测量,偏置 A 电压将不会处 于最佳状态,会受到 A 输入信号占空比的影响。Offset A(偏置 A)电压应手动设置为 A 信号电压 摆幅的中心值。

#### 终端电压

对于 P77C292MM 适配器,终端电压将调节 50 欧姆输入终端的有效探头直流负载。使用终端电压可将 探头输入信号的直流负载降至最低。设置终端电压等于输入信号的直流偏压,则探头直流负载归零, 就像插入直流阻塞一样。但是,与直流阻塞不同的是,信号的直流电压仍存在于探头输入端,也可能 需要您调节偏置电压将信号移入探头输入动态范围内。此外,还有一些信号测量应用可以受益于终端 电压的可调特性,无需使用一对偏置器。

<span id="page-28-0"></span>探头 A 和 B 终端电压为四种输入模 式分别设置和存储。使用 P77C292MM 适配器时,在达到过载状态之前可在 有限的工作范围内调节终端电压。

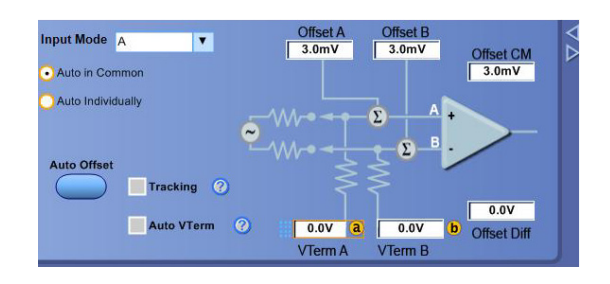

所示为 P77C292MM 适配器的终端电 压工作限制与输入电压关系图。高低 工频表示迟滞部分,限值为Overload (过载)灯亮起的点。

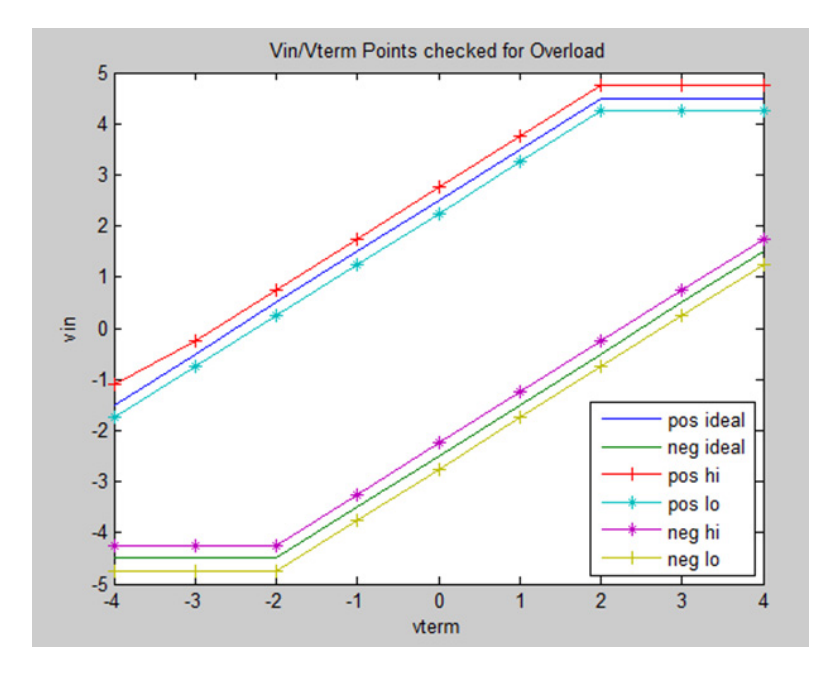

#### 探头端部信息

说明: 探头端部 ID 是完全自动的。无需手动选择。

当探头首次连接到示波器通道时,示波器查询探头的状态信息,包括探头类型、序列号,以及探头上 所连的端部的型号。探头或探头端部首次连接至主机示波器时,示波器会记录探头和探头端部序列 号,并下载存储的 S 参数。如果将探头或探头端部移动到同一台示波器的另一个通道,则示波器会 自动处理记录的信息,无需重复下载流程。

使用示波器 Vertical(垂直)菜单中的 Probe Controls(探头控件)选项,访问下述探头控件。

控件: 单击 Control (控件) 按钮可显示 Probe Controls (探头控件) 屏幕。此屏幕显示 Probe Setup(探头设置)屏幕中所提供的选项的子集。较短的显示高度可为波形显示留出更大区域。

### <span id="page-29-0"></span>提高测量精度

本节介绍可能影响测量精度的探头功能和特点,以及改善探头性能可采取的步骤。

#### P7700 系列探头架构

如下面的简图中所示,P7700 系列探头测量设置需要一台主机 TekConnect 示波器、一个 P7700 系 列探头和一个 P7700 系列有源探头端部。有源探头端部包括一个双输入缓冲,能够驱动探头TekFlex 连接器和探头主电缆的 50 欧姆信号路径。双输入缓冲旨在完美匹配 A 和 B 探头端部输入端, 以支 持差分测量。

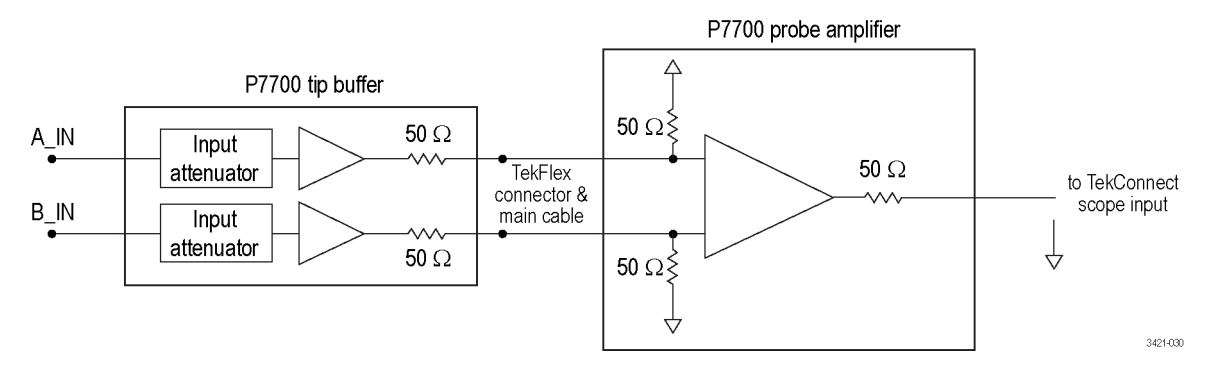

#### 图 4: 简化 P7700 系列探头架构图

探头端部双输入缓冲还提供高直流电阻输入衰减器,它经过仔细设计,可最大限度减少输入信号的高 频负载。缓冲输入衰减器的衰减系数取决于探头端部类型。使用不同的衰减系数可让您权衡噪音性能 的动态范围。

P7700 系列探头补偿盒包含主探头放大器,如上所示。此主探头放大器具有一个差分输入终端网络, 可从有源探头端部接收缓冲过的 A 和 B 输入信号。P7700 系列探头的主探头放大器具有 TriMode 输 入配置,可在差分、单端和共模测量之间切换。主探头放大器具有一个广泛的增益范围,对已校准的 增益性能进行可变增益控制,优化噪音性能。主探头放大器还能使用主机示波器驱动探头 TekConnect 接口的 50 欧姆信号路径。

#### 焊接端部连接线长度

在探头端部与测量 DUT 之间有四个过孔位置,用于焊接线连接。

过孔连接包括适用于差分信号的探头端部 A 和 B 输入端,以及连接至 DUT 接地可实现两个接地连 接的最佳性能和灵活性。总的来说,探头端部焊接线连接长度应尽量短。此外,探头端部 A 和 B 输 入线长度应匹配最佳差分模式测量性能。

差分输入模式不需要接地线连接,因为差分测量流程可提供自己的虚拟接地。单端输入模式包括 A-GND 模式、B-GND 模式和共模模式,所有这些模式都需要至少一个接地线连接。但是,如果有其他连接空 间且探头端部附近有电路接地,建议勾起接地连接。这可能有助于避免 DUT 接地平面的大电势导致 测试信号漂移到探头输入放大器线性范围之外。理想情况下,建议勾起差分输入和接地以避免探头放 大器中的信号削波。

<span id="page-30-0"></span>单端输入模式的测量性能受接地线连接长度的影响,高频性能下降随接地线长度增长而增加。P7700 系列焊接探头端部性能使用测试夹具指定,测试夹具由信号线长度为 10 mils (.25 mm)、接地线长 度为 66 mils (1.7 mm) 的探头端部构成。

请参阅可在 Tektronix 网站下载的规格技术参考手册,了解更详细的线长度规格对端部性能的影响。

#### 使用偏置电压扩展 P7700 系列焊接端部输入电压范围

TekFlex 焊接端部输入端的单端线性动态范围指定为 2.5Vp-p, 范围为 -1.25 V 至 +1.25 V, 零伏特 偏置。P7700 系列缓冲的动态范围受输入衰减系数限制,焊接探头端部的衰减系数是 2X, 如简图所 示。( 见图5)探头端部衰减系数选定为 2X 衰减系数,这是动态范围和噪音之间折中方案,因为更高 的衰减系数会增加探头噪音。虽然探头端部缓冲的动态范围无法扩展,但是通过调整探头偏置电压, 可以扩展端部动态范围窗口的移动范围。TekFlex 焊接端部的偏置电压范围为 -4 V 至 +4 V, 这可以 使用示波器的 Probe Setup(探头设置)屏幕或示波器前面板上的偏置旋钮进行调节。使用偏置电压 控件, 可在 -5.25 V 与 +5.25 V 之间的任何 2.5 V<sub>P-p</sub> 窗口中进行测量。例如, 通过将偏置电压设置 为 +3.0 V, 可以测量信号摆幅在 +2.8 V 与 +3.3 V 之间的 HDMI 信号。

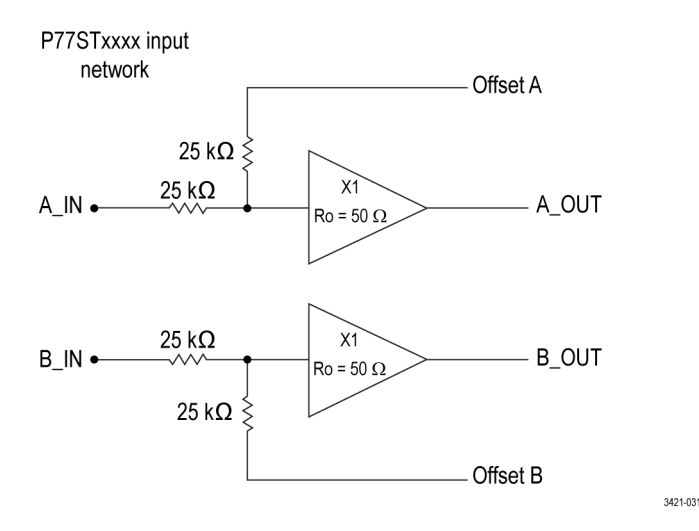

#### 图 5: P7700 系列缓冲器输入衰减系数简化图

偏置电压通过构成缓冲输入衰减网络的电阻加法器配置,影响探头端部缓冲的测量信号。缓冲输入衰 减器中使用的高值电阻会导致输入信号和偏置电压直流电平之间相互影响。

已校准偏置电压性能要求探头的输入信号和偏置电压生成器的源电阻与 25 kΩ 衰减器电阻相比非常 小。探头的偏置电压生成器的源电阻小于一欧姆。通常,探头和端部连接至 DUT 后,DUT 信号的源 电阻 RS 远小于 25 kΩ。

如果 TekFlex 焊接端部已连接至探头但未焊接,则输入端会开路,这会有效地使源电阻远大于 25 kΩ 衰减器电阻。因此,偏置电压控件不再校准,且将是其对测量探头输出的校准作用的 2 倍。这 种作用在解决与端部的连接问题时很有用。如果探头端部已焊接至 DUT 并且调节偏置电压导致偏置 移动是调节量的 2 倍,则可能表明存在使探头端部输入端开路的断焊点。

### <span id="page-31-0"></span>使用 P77BRWSR 差分探头端部进行单端测量

使用 TriMode 探头端部(如 TekFlex 焊接端部)进行单端测量相当简单,因为 TriMode 探头可为 A 和 B 探头输入端的 DUT 接地参考提供焊接连接。虽然 P7700 系列探头的差分输入模式通常用于进行 差分信号测量,但是在探头输入连接和偏置电压控件正确配置时,也可以使用差分输入模式进行单端 测量。使用 P77BRWSR 端部时尤其要了解此单端配置流程,因为这种可变间隙浏览器端部只能在差分 输入模式中操作。差分输入模式可提供 A 和 B 输入信号之间的差分测量 (A – B)。如果探头端部 B 输入端连接至 DUT 接地,则产生的差分输入模式测量 (A – 0 V) 会导致单端 A 输入信号响应显示。

进行差分信号测量时,P77BRWSR 偏置电压控件通常设置为共模 (CM) 跟踪模式。启用共模跟踪模式 时, 会监测 A 和 B 输入信号, 调节 Offset A (偏置 A) 和 Offset B (偏置 B)设置, 使其匹配 A 和 B 输入信号的直流共模电压 [(A + B)/2]。在差分输入模式中使用浏览器端部进行单端测量时, 应 手动设置偏置电压控件,因此跟踪模式应关闭。Offset A (偏置 A) 电压应手动设置为 A 信号电压 摆幅的中心值。适用于 +5 V CMOS 逻辑信号;例如,Offset A(偏置 A)电压应设置为 +2.5 V。然 后, A 信号输入电压范围应为 +5V 至 OV, 只要偏置电压的设置接近预期电压摆幅的中心值, 该输入 电压就会在浏览器端部的 6Vp-p 动态范围内。Offset B (偏置 B) 电压还应手动设置为 0 V。该Offset B(偏置 B)电压设置不仅处于接地 B 输入信号动态范围的中心,还会导致差分偏置电压与 Offset A(偏置 A)电压相等。这是可靠的,因为差分偏置电压等于 Offset A(偏置 A)电压与 Offset B (偏置 B)电压设置之间的差值。主机示波器将差分偏置电压用作差分输入模式中显示的偏置电压。

在差分输入模式中为单端测量配置 P77BRWSR 端部后,显示的信号电压应与 A 输入信号响应匹配, 显示的偏置电压应与 Offset A (偏置 A) 电压设置匹配。因为主机示波器在计算可用示波器自动测 量集中使用显示的信号电压和显示的偏置电压,所以正确配置差分输入模式信号电压和偏置电压很重 要,如下图所示。(见图6)

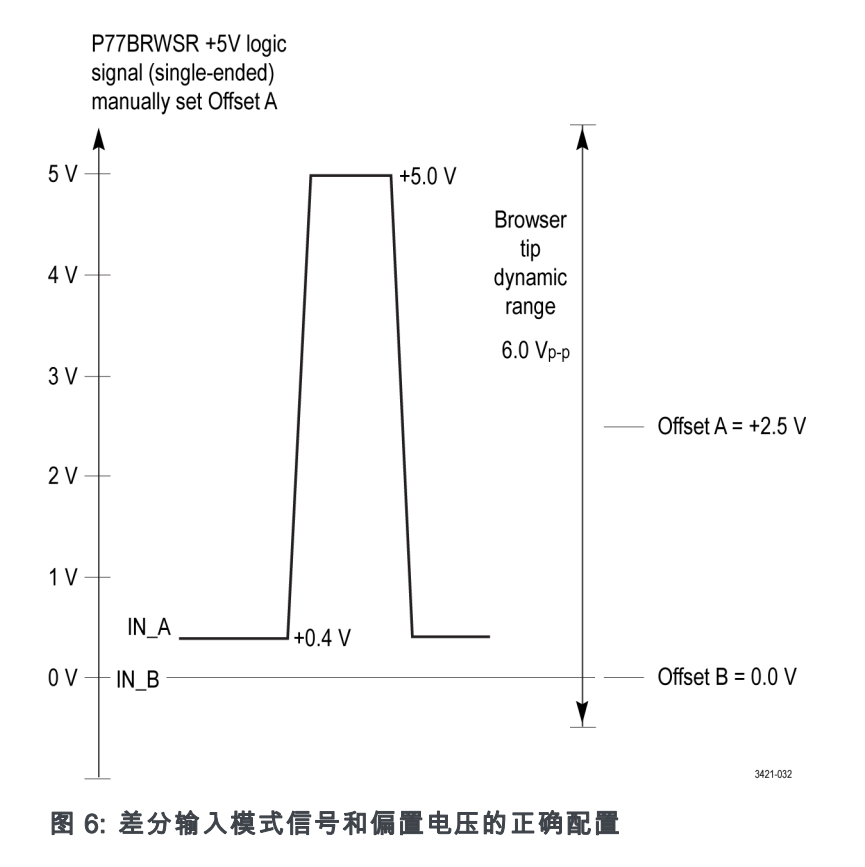

本节所述配置流程将最大化进行单端测量时 P77BRWSR 端部的可用动态范围。

### <span id="page-32-0"></span>温度补偿

P7700 系列探头采用温度补偿来优化测量精度。每当改变探头设置时,例如输入模式、偏置电压或垂 直标度系数,都会进行温度补偿更新。不会连续进行温度补偿,以免向探头放大器引入噪声。

为了最大化测量精度,当探头从冷启动状态首次通电时,必须让探头和示波器暖机 20 分钟时间。暖 机完成后,应调节或切换探头设置(例如垂直标度系数)以触发温度补偿更新。否则,可能会使用冷 温度补偿值,造成小的增益误差。

#### DSP 校正

P7700 系列探头包含探头的 S 参数检定数据,首次连接探头时将会下载到所连的示波器。P7700 系 列探头端部还包含端部的 S 参数检定数据,探头端部连接到探头时也会下载到所连的示波器。此探 头和端部检定数据用于生成 DSP 校正滤波器,可改善高频测量精度。

### 焊接端部测量配置

在 P7700 系列探头适用的很多高频信令标准中,发射器上的 50 Ω 终端与传输线路路径端点上的另 一个 50 Ω 终端相并联,有效地形成 25 Ω 信号源电阻。在这个应用中,焊接端部适配器测量配置 设计为从信号传输路径的某个位置拾取传输信号。

Z 探头焊接端部的输入电阻因频率而异。对于 P77STxxxx 端部,直流输入电阻约为 50 kΩ,频率高 于约 10 MHz 时,该输入电阻下降至约 100 Ω(高于 10 GHz)。

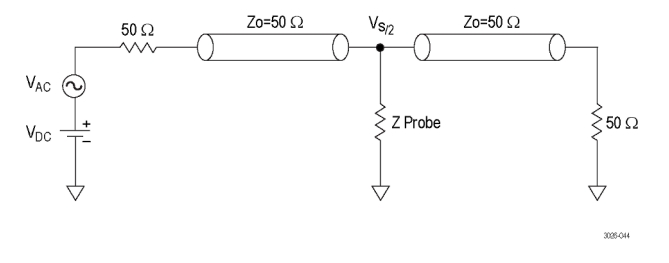

图 7: 焊接端部测量配置

### <span id="page-33-0"></span>连接到电路板

需要使用 TriMode 端部来完成 P7700 系列探头与电路之间的连接。端部作为标准和可选附件提供, 并且提供几种连接选项。

#### P77BRWSR 浏览器和附件(笔杆和免 手持三脚架)

使用两个端部与非常细的点端部将 浏览器连接至电路。这些端部具有 内置合规性( 0.02 英寸, 0.5 毫 米)和可调节间隙(0.008-0.210 英 寸 (0.2-5.3 毫米))。浏览器可以用 手或用免手持三脚架附件或探头定位 器(如 Tektronix PPM203B)固定。 [\( 见第20](#page-31-0)页,使用 [P77BRWSR](#page-31-0) 差分探 [头端部进行单端测量](#page-31-0))

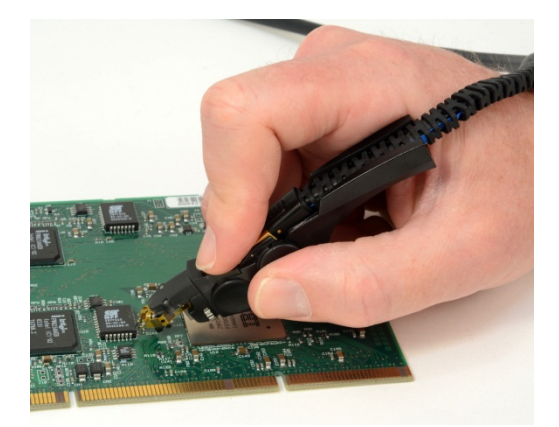

浏览器是差分探头附件,但也可用于 测量接地参考单端电路。测量接地参 考信号时, 将 A 侧(正)输入端连 接至待测信号, 将 B 侧(负) 输入 端连接至接地连接。

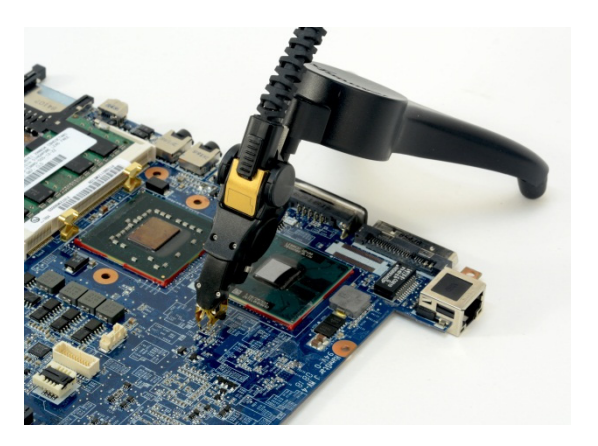

说明: 浏览器上的针脚小且易损坏,按压其进行连接时请小心使用。

如果探头端部断裂,很容易替换。(见第37页, [浏览器端部替换](#page-48-0))

### <span id="page-34-0"></span>基于柔软电路的焊接端部

使用连接到端部通孔的细 (38 AWG) 线将基于柔软电路的焊接端部连接至 电路。下面的焊接程序部分显示了将 端部焊接到电路时应遵循的步骤。

基于柔软电路的焊接端部支持 Tri-Mode 操作。为了使用 TriMode,最 少需要三种连接,即 A 侧输入端、B 侧输入端和接地连接之一。

基于柔软电路的焊接端部采用柔软电 路材料制造,可以弯曲和成型以适应

柔软端部的最小弯曲半径为 1.0 英 寸(25.4 毫米)。弯曲成符合弯曲 半径限制的曲线形状时对端部性能没

端部的典型寿命为 30 - 50 次弯曲,

难以达到测试点的空隙。

有影响。

之后需要替换。

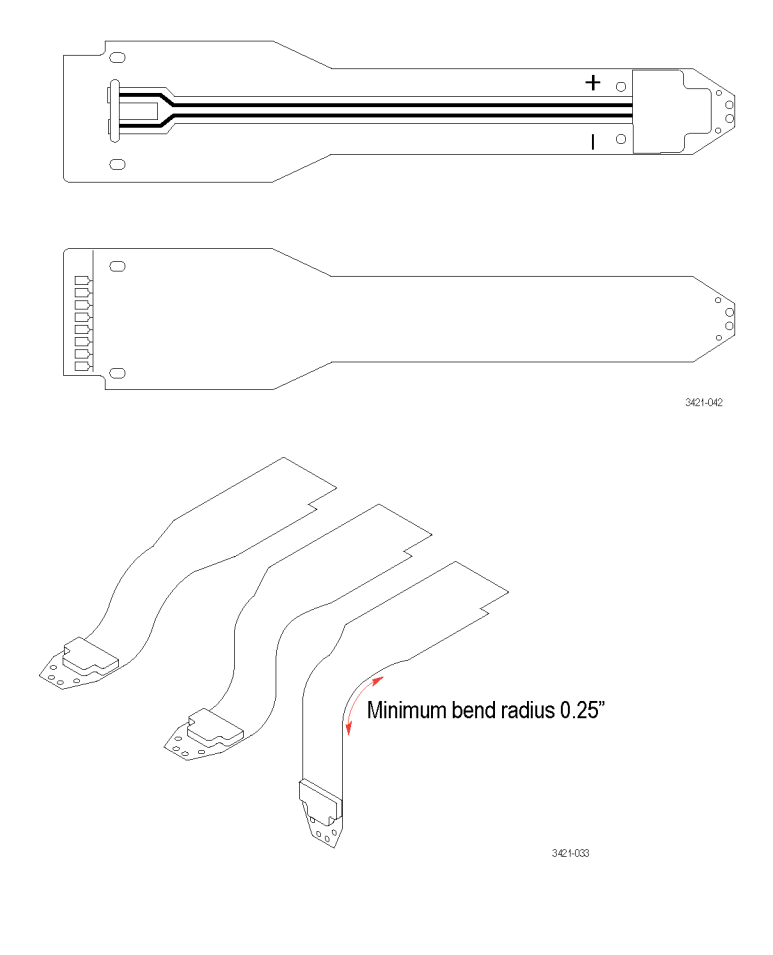

#### P77STCABL 焊接端部

P77STCABL 焊接端部具有相似的细 (38 AWG) 线输入通孔连接。将此端 部焊接到电路时应遵循的步骤与基于 柔软电路的焊接端部相同,并且会在 下面的焊接程序部分介绍。这些端部 比基于柔软电路的焊接端部更长,且 更为灵活。

这些端部支持 TriMode 操作。为了 使用 TriMode, 最少需要三种连接, 即 A 侧输入端、B 侧输入端和接地 连接之一。

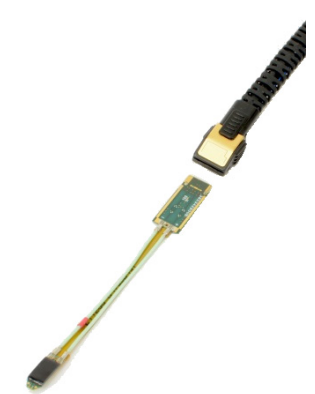

说明: 除 TriMode 输入端和 TekFlex 触点外,在 P77STCABL 端部上没有暴露的金属表面。

#### <span id="page-35-0"></span>P77C292MM 2.92 mm 适配器

使用该适配器将 P7700 系列探头连 接至具有 50 Ω 测试点连接的 DUT。 该适配器支持 HDMI、MIPI M-PH 和 Display Port 等串行标准测试;附 带电缆和护圈。

将适配器连接至柔软电缆后,请使用 护圈提供柔软电缆安全连接,以最大 程度减小移动或将适配器连接到手部 自由三脚架。

连接适配器随附附件包,可用于堆叠 适配器。

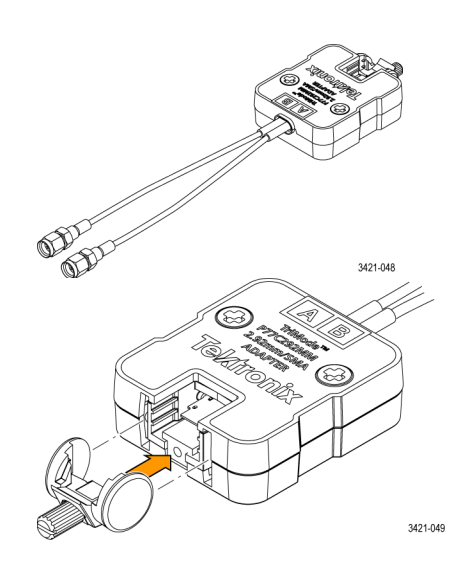

#### 端部焊接

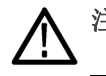

注意: 此过程在高温下使用设备。避免接触热表面。

#### 推荐的设备:

- 无铅焊料
- 直径 4 mi1 (38AWG) 线 (每个 P7700 系列探头标配的一卷 38 AWG 线)
- MetCal 焊台 + UFTC-7CN04(锥形超细焊接盒,最高端部温度 775 ° F (412 ° C))或同类产品
- Solder-Wick Rosin SD 吸锡线 #1 (80-1-10) 或同类产品
- 镊子和锋利的剪线钳

端部焊接程序: 为了达到最佳信号保真度,线要尽量短。先将线焊接到测试点,再连接 P7700 焊 接端部,这是保持线长度短的最佳方法。

1. 将线焊接到测试点。将线剪成不 同的长度。这样更容易将线连接 到焊接端部。

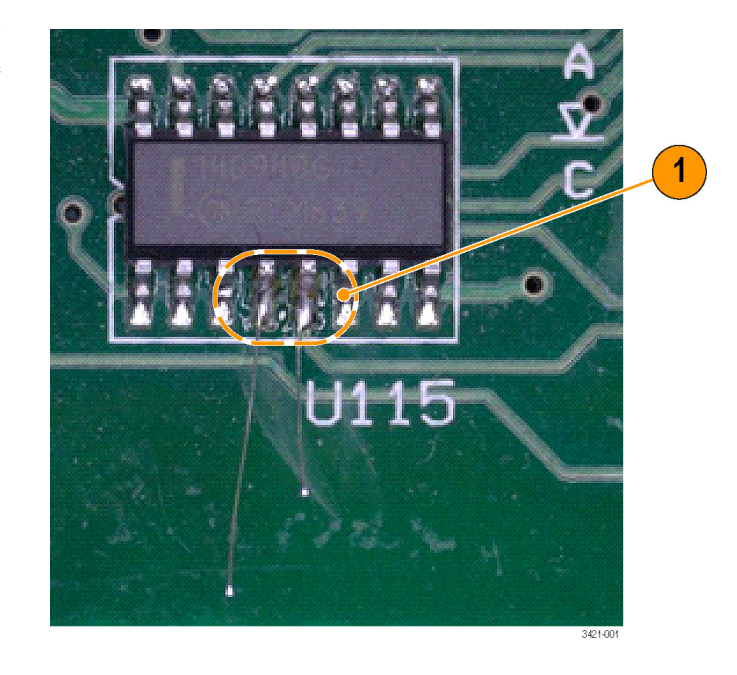

2. 将线连接到端部。两个中间过孔 是端部的 A(+) 和 B(-) 输入端。 您会发现使用探头随附的双面泡沫胶 带对将探头端部固定到位很有用。

说明: 双面泡沫胶带只适合一次性使 用。为了实现最大程度张力减缓,请 务必每次连接端部时都使用新胶带。

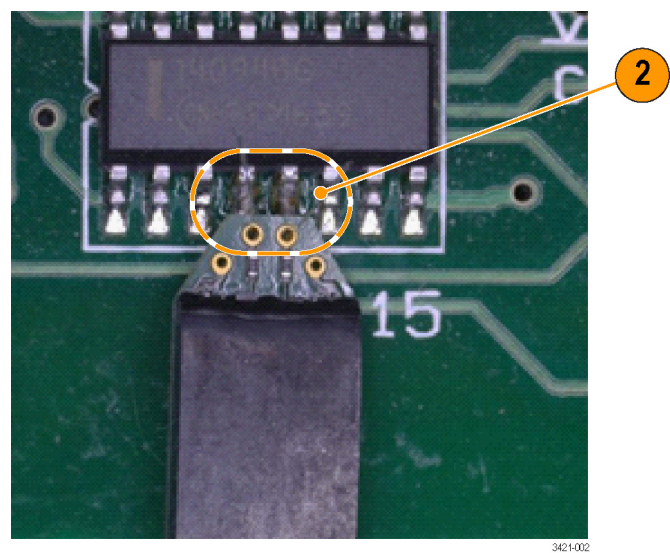

3. 端部就位后,迅速将线焊接到通 孔。如果烙铁在端部停留过长时 间,可能导致 0201 输入电阻回 流和移动。

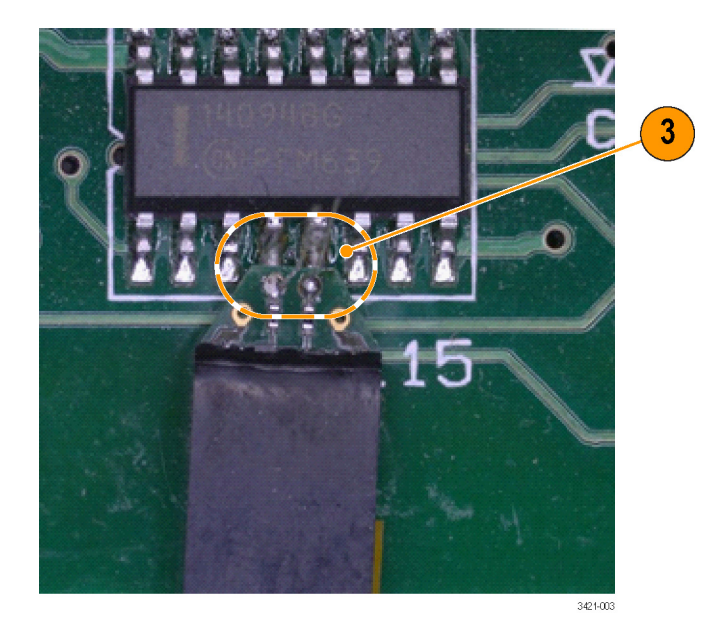

4. 修剪线使其与探头端部的电路板 齐平。

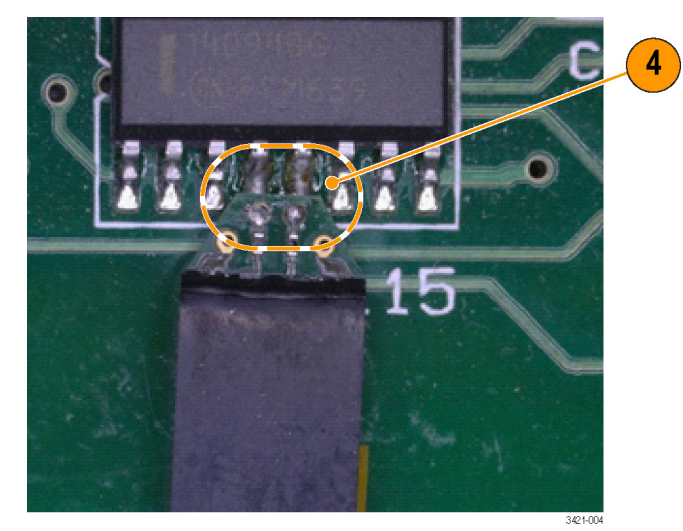

5. 将 TriMode 输入端的接地线连接 到 P7700 探头。首先,向测试点 和焊接端部最近的接地通孔添加 焊料。

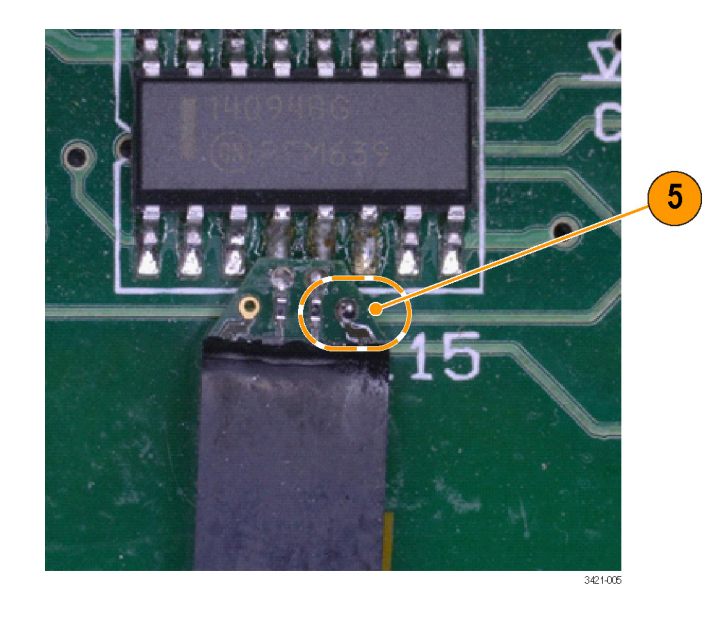

6. 然后,在端部接地通孔和接地测 试点之间焊接一小段线。这种配 置可优化探头性能,进行差分测 量。接地路径上的线较长将对单 端模式性能和共模性能产生影响。 如果有一个随便放置的接地测试 点,最好是采用与端部的 A 和 B 输入端相同的焊接技巧,确保最 短接地路径。一旦端部完全焊接 到位,建议使用另外的泡沫胶带 或热熔胶将端部牢固地固定到电 路板上。

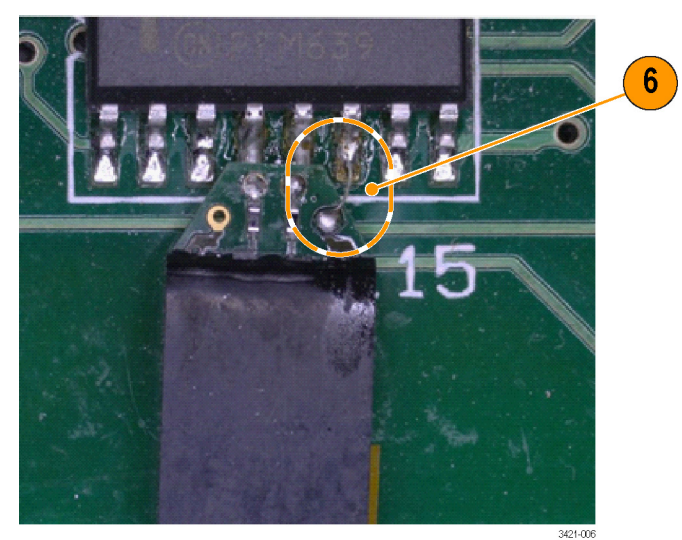

### 端部拆焊程序:

1. 使用小吸锡线从端部接地通孔中 去除焊接和线。由于端部和通孔 尺寸小,建议使用 1 号吸锡线。 请勿将吸锡线放在 0201 输入电 阻上方,这些零件可能从电路板 意外拆焊。

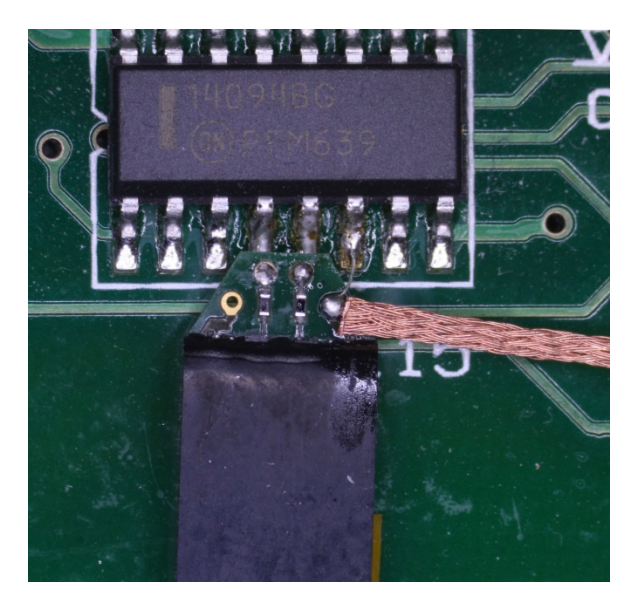

2. 使用吸锡线从输入通孔去除多余 焊料。再次强调,请勿将吸锡线 放得太靠近输入电阻。

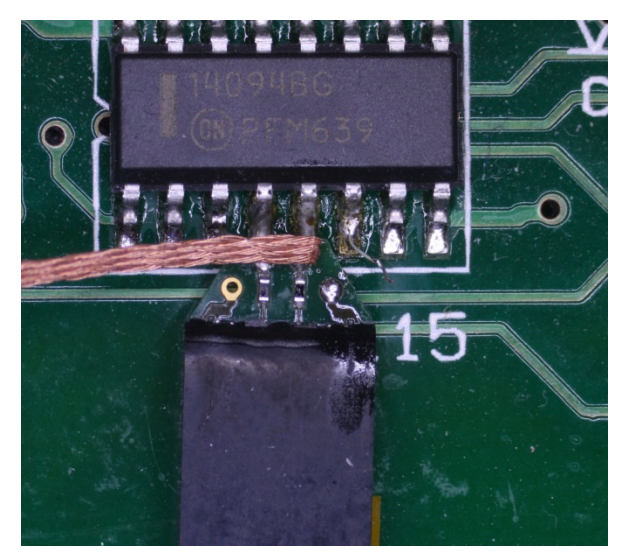

<span id="page-40-0"></span>3. 如果连接至测试点时无法从输入 通孔完全去除焊料,则在通孔中 回流焊料时可以来回摇晃端部。 因为线已剪得与电路板齐平,可 以使用这种方法将端部慢慢从线 上去除。端部从电路板去除后, 请使用吸锡线清理通孔,以便可 以重新使用端部。

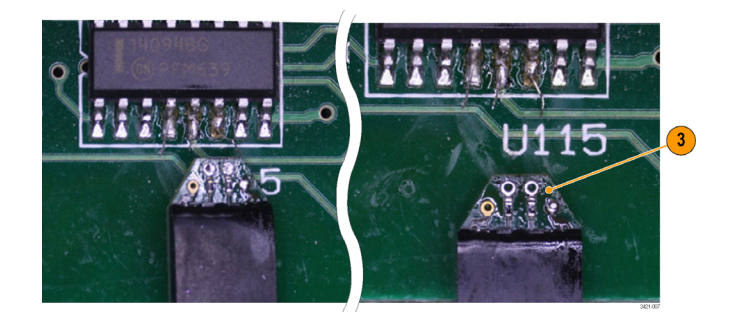

如果您使用双面泡沫胶带进行张力减 缓,则来回摇晃和移动端部将松动胶 带对端部的粘着力。请勿尝试直接从 胶带上拿下端部。向上拉端部时如果 不先破坏胶带粘着力,可能会损坏端 部。

### 连接到电路时的注意事项

为实现探头和端部的最佳性能和使用寿命,在进行连接时要遵守以下事项:

- 佩戴随探头附带的防静电腕带,并且在防静电工作台上工作。
- 基于柔软电路的焊接端部采用柔软的电路板材料制成,所以对机械过应力和粗糙处理很敏感,特 别是在探头端部末端安装组件的位置。务必将探头端部用胶带或熔胶固定到电路或者提供某种防 止对端部和电路连接造成应力的方式,来支持住探头端部。
- 基于柔软电路的焊接端部包含有源电路。端部大部分(包括缓冲放大器盖)都是非传导表面。但 是,端部的后端包括一些小的表面安装器件和衬垫,存在与 DUT 电路短路的小风险。最大限度减 小探头端部的尺寸和重量是必要的。如果您需要使用基于柔软电路的焊接端部,且其上部组件可 能接触 DUT, 应小心避免端部暴露的电路与 DUT 电路短路。使用非传导胶带覆盖这些区域是避免 短路的一种方法。
- P77STCABL 端部的设计比基于柔软电路的端部更柔软, 但是应小心避免将连接电缆弯曲得角度太 锐,因为过应力可能导致损坏或降低信号性能。
- 为保护电缆并保持最高信号保真度,严禁扭结电缆或使其受压。将探头头部用胶带固定到电路或 者提供某种防止对电路连接造成应力的方式,来支持探头头部。

### <span id="page-41-0"></span>P77STFLXA 端部保养

注意: 这些端部顶部包含有源组件,如果端部顶部朝下安装,且端部后端的分立组件与有源电路接 触,则可能导致短路。确保金属组件未接触任何其他物品。

如果端部顶部向上安装或者如果 TekFlex 连接器已连接,则电路板上的组件不大可能会接触有源电 路。端部缓冲放大器的盖是非传导性的。除了 TriMode 输入端和 TekFlex 触点,端部底部没有传导 表面。

### 端部尺寸

此处提供焊接端部连接的尺寸,供您 参考。您也可以在电路板布局中设计 出端部足迹,以方便测试连接。

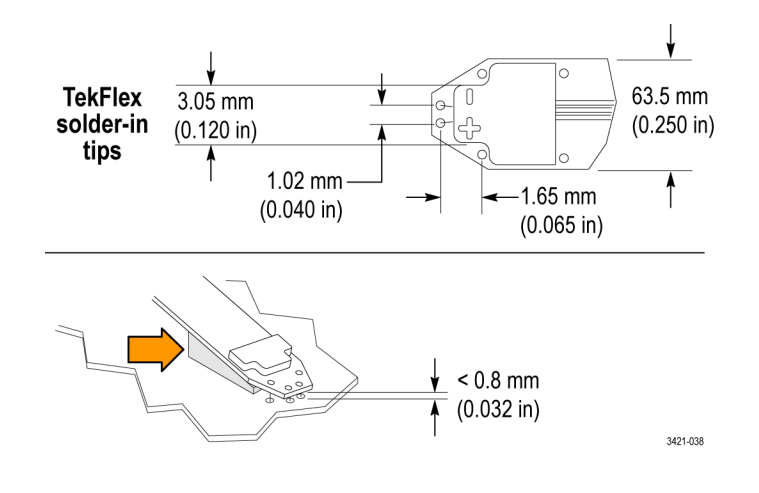

# <span id="page-42-0"></span>探头处理最佳实践

泰克 TriMode 探头是高质量测量工具,应小心对待,避免由于处理不当造成损坏或性能退化。处理 探头电缆时,注意以下事项:

- 请勿过度弯曲探头主电缆或端部电缆,这可能造成电缆永久性扭结。存放探头时请勿将其盘绕得 太紧。最好使用保护泡沫携带箱,此箱的设计不超过最小弯曲半径(电缆为 2.5 英寸)。柔软电 缆的最小弯曲半径为 0.25 英寸(6.35 毫米)。
- 为了最大限度延长探头寿命,将电缆相对于探头补偿箱的缠绕程度限制为 ±180 度。在施加扭转 力之前,请务必轻柔地展开探头电缆,需要调整探头头部方向以便连接到探头端部。

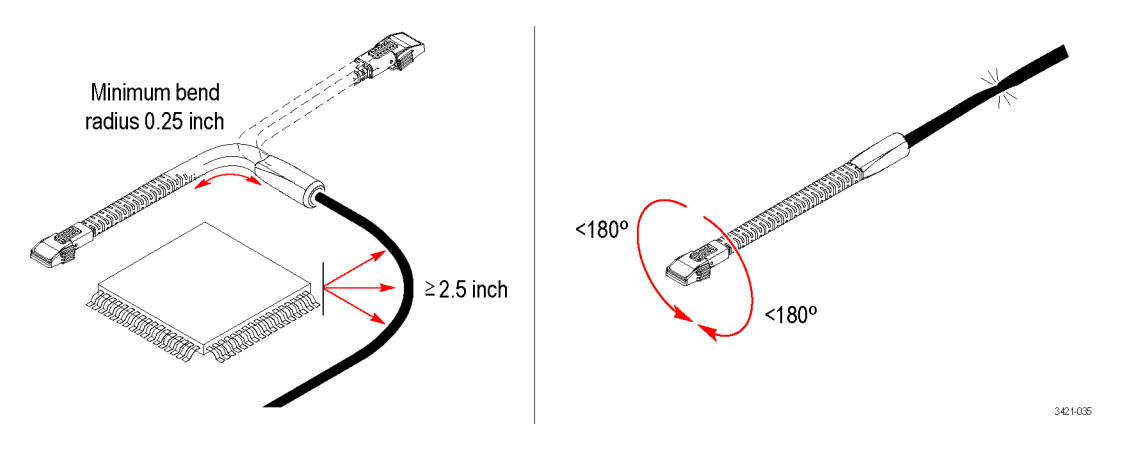

- 定位探头进行测量时, 请勿用力拉或扭转探头电缆。
- 请勿挤压电缆, 像椅轮滚过探头或将重物掉落到电缆上时会发生情况的一样。

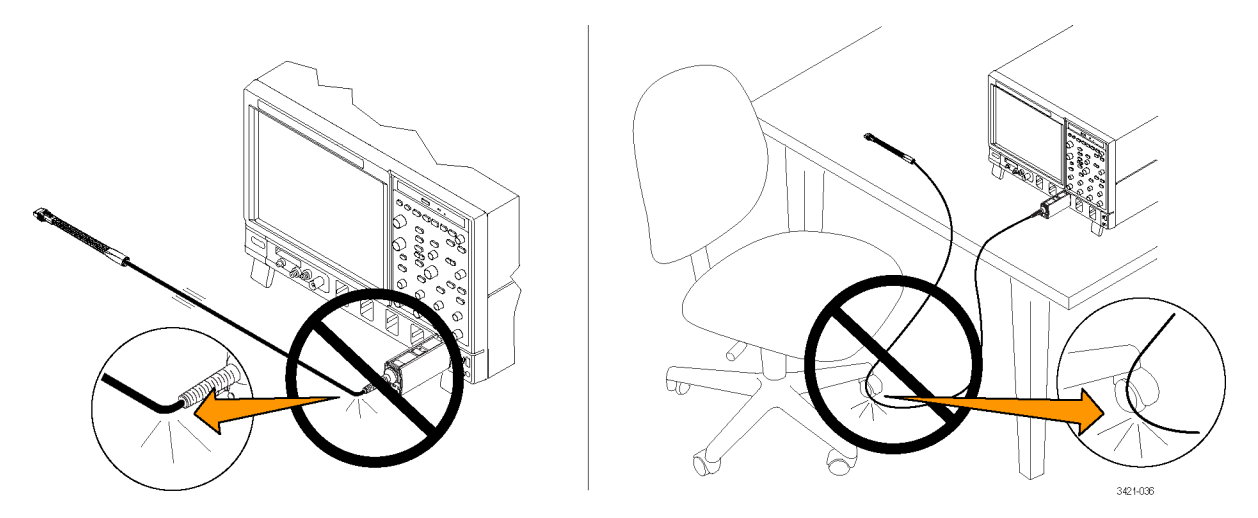

# <span id="page-43-0"></span>S 参数信息

泰克 P7720 探头的 S 参数文件对于每个序列号探头和附件端部都是唯一的。这些文件存储在探头、 端部和序列号对应文件结构的示波器中。包含 S 参数的文件夹的根路径是:C:\ProgramData\Tektronix\TekScope\Instrumment(其中 Instrument 为仪器型号,如 DPO73304)。在该文件夹中, 查看探头、端部型号和序列号的文件夹。在最低级别,包含探头和端部的唯一 .s3p 文件。

S 参数文件名对应 TriMode 功能的不 同设置以及探头的增益设置。例如, 如果文件名为 x\_1X\_A\_0\_25X.3Sp, TriMode 设置为: 单端 A 模式, Gain (增益) 设置 = 0.25(4 倍衰减)。 选择与您所使用的 TriMode 设置、 单端(A 或 B)、差分 (D) 或共模 (C) 相匹配的 .s3p 文件。PSD 型号 的增益设置无关紧要。请注意,对于 浏览器端部,仅支持 D 模式。

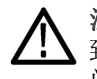

注意: 更改或删除 S 参数文件会导 致探头无法正常工作。为了避免出现 问题,请勿更改或删除 S 参数文件。

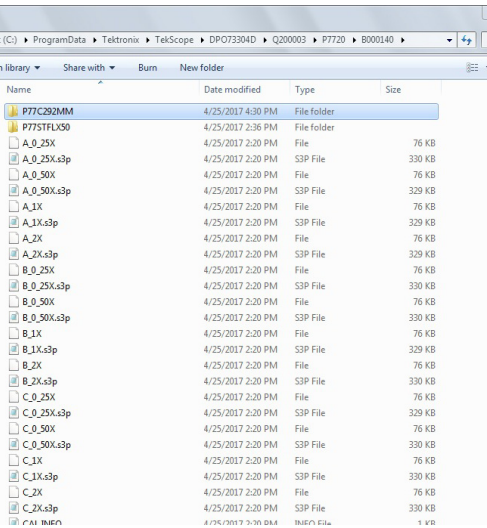

# <span id="page-44-0"></span>附件和选件

您可以重新订购以下更换部件和附件。注意在某些情况下,重新订购的数量可能与探头附带的数量不 同。

### 标配附件

P7700 系列探头发运时附带以下附件。如果未列出数量,则该物品仅装运一件。

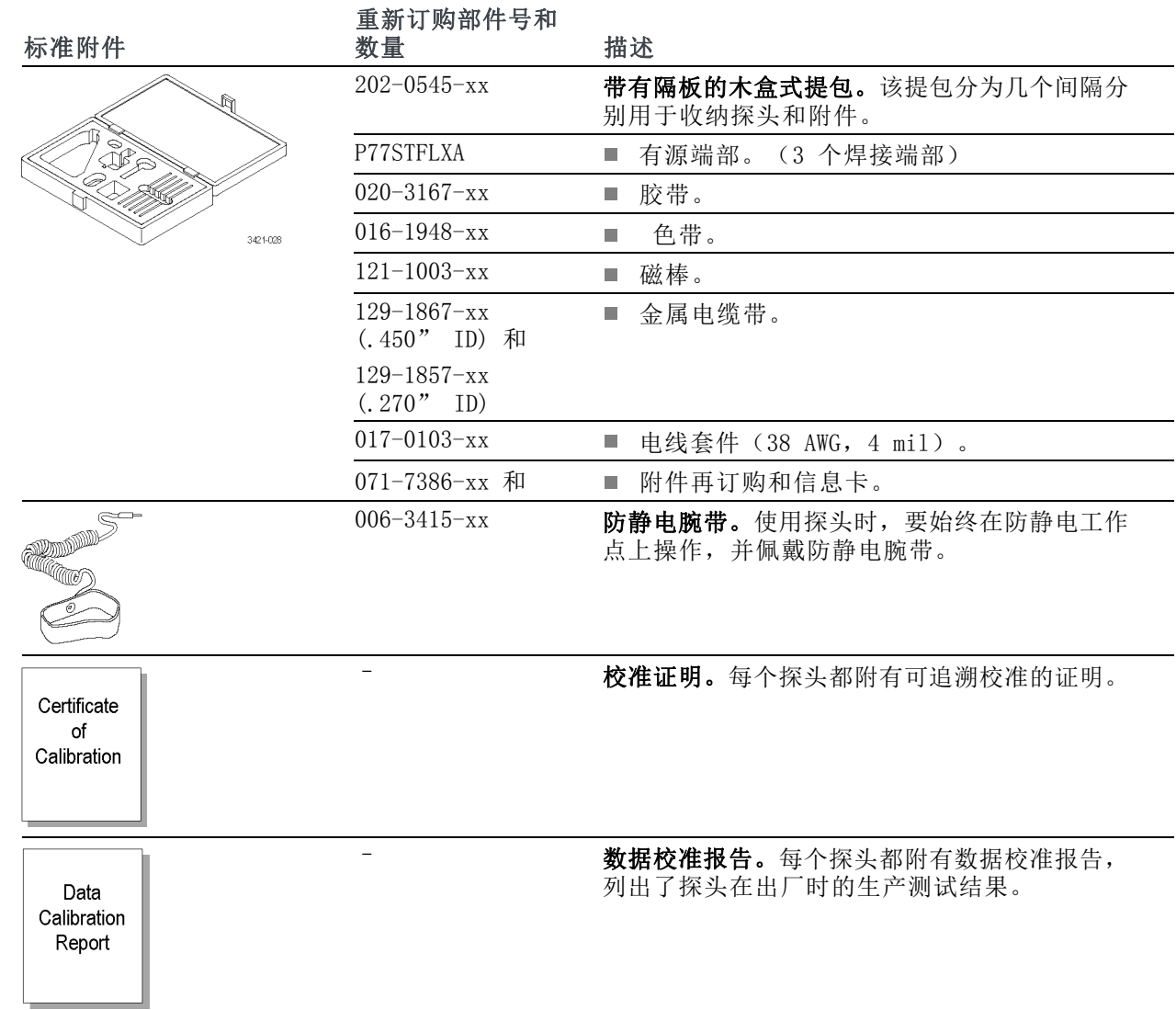

<span id="page-45-0"></span>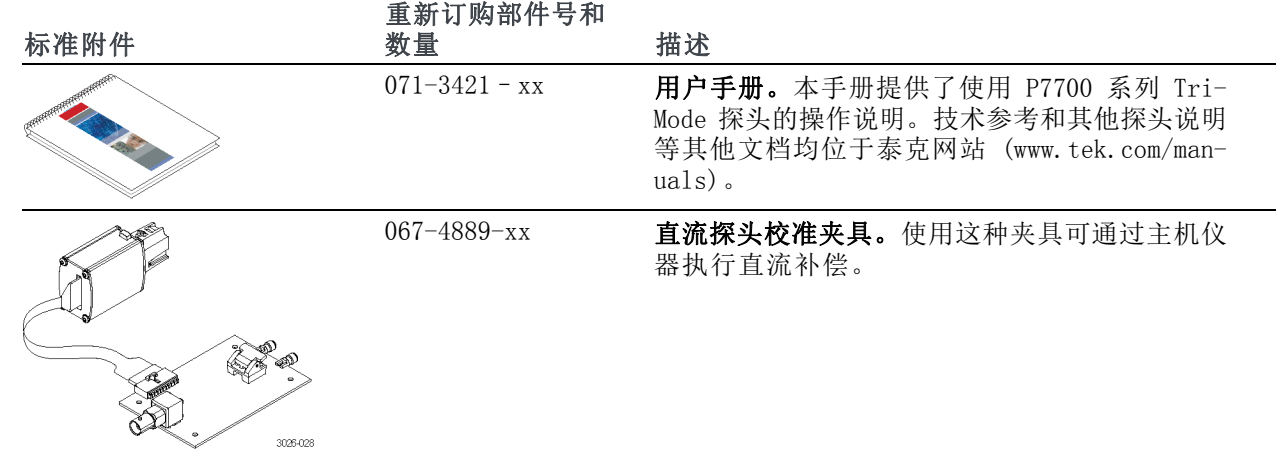

### 可选附件

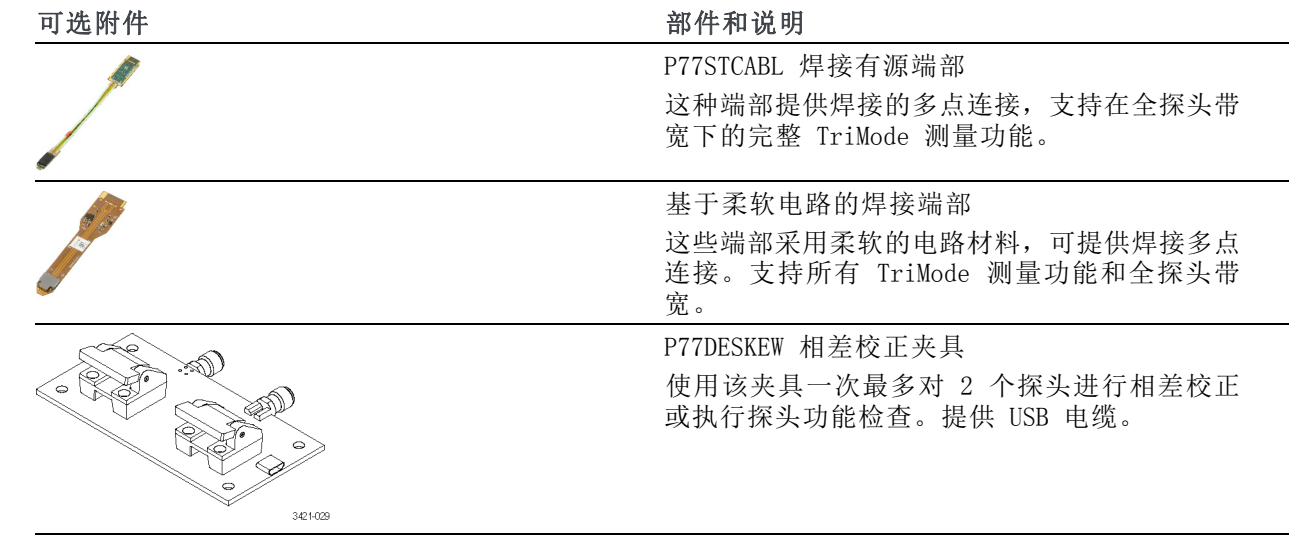

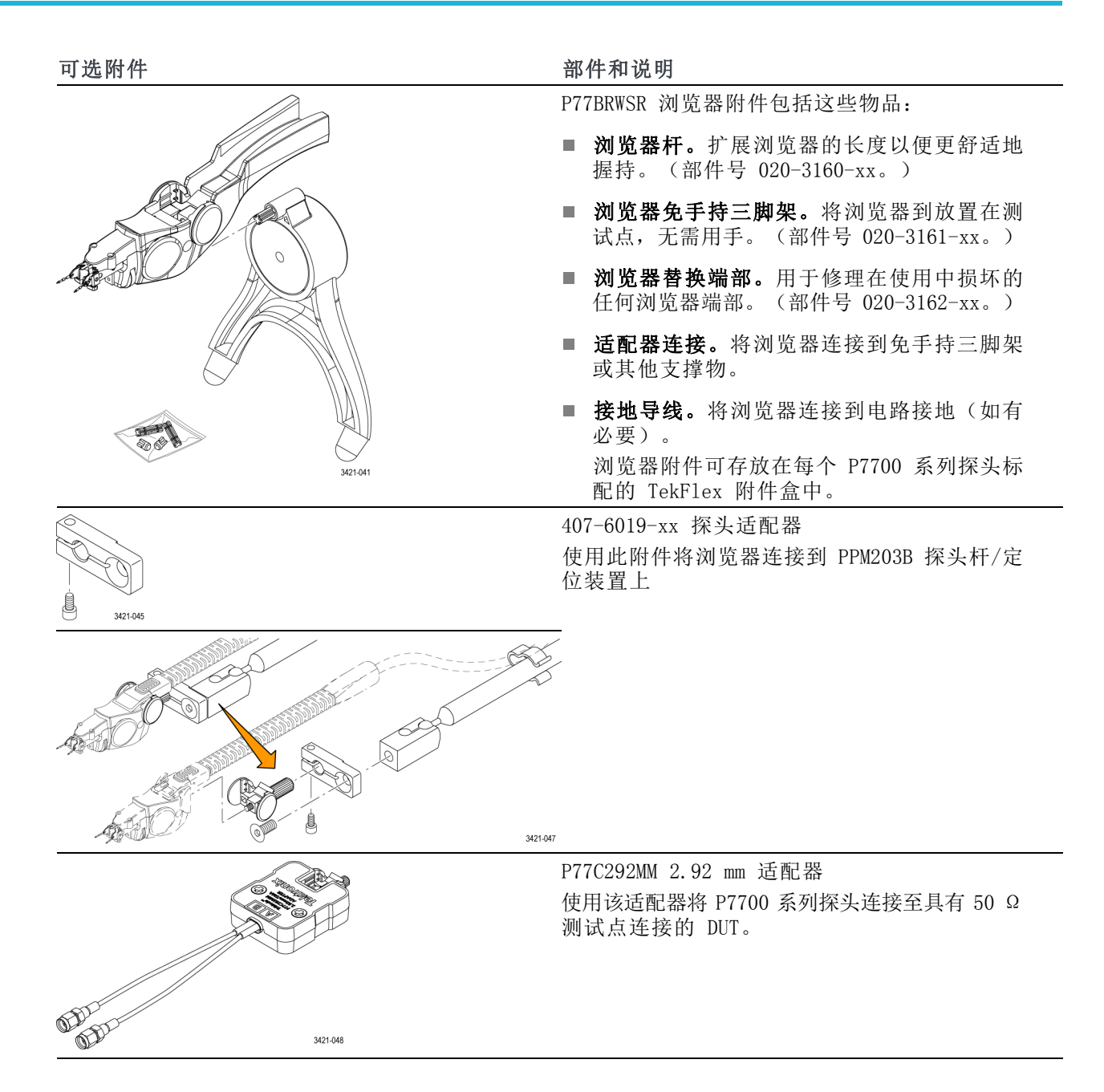

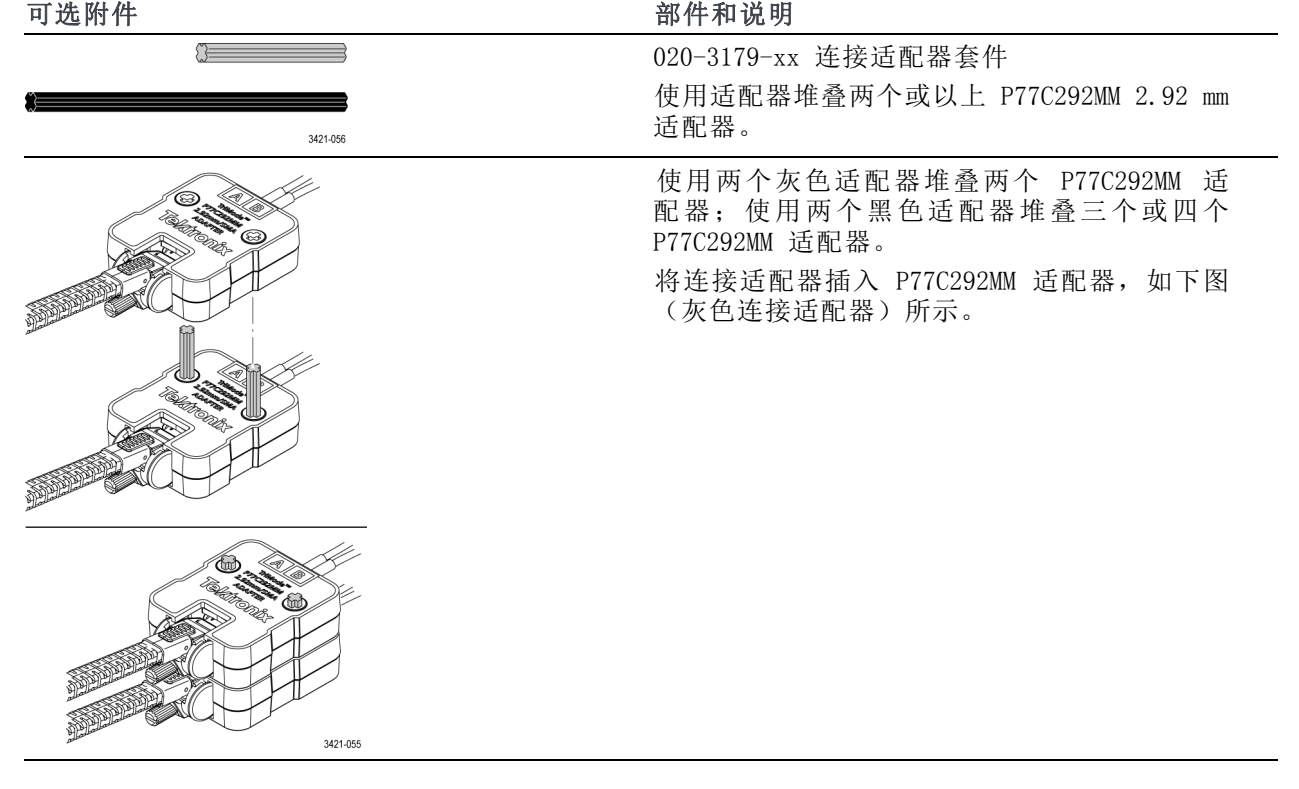

## <span id="page-48-0"></span>维护

本部分介绍探头的维护和支持信息。

### 主机仪器固件

有些示波器可能需要固件升级才能支持 P7700 系列探头的完整功能。使用较低固件版本的仪器可能 无法在屏幕上显示所有的探头控件和指示器,在某些情况下需要循环开关仪器电源才能恢复正常的仪 器运行。

对于某些目前支持 P7700 系列探头的仪器,下表列出所需的示波器的固件版本。

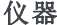

仪器 固件版本

| MSO/DSA/DPO70000C 系列示波器 | V 10.7.1 或更高 |
|-------------------------|--------------|
| DSA/DP070000D 系列示波器     | V 10.7.1 或更高 |
| MSO/DPO70000DX 系列示波器    | V 10.7.1 或更高 |
| DP070000SX 系列示波器        | V 10.7.1 或更高 |

要检查基于 Windows 的仪器的固件版本,请从菜单栏上单击 Help (帮助) /About TekScope (关于 TekScope)。如果需要升级仪器固件,请访问 www.tek.com/downloads 下载最新固件。

### 浏览器端部替换

说明: 注:执行此操作时携带放大设备或眼睛可能有帮助。

虽然 P77BRWSR 端部的设计能承受最多 4 磅 (1.8 千克) 重量, 但也可能在使用中损坏。如果浏览 器上的一个端部损坏,可以使用新的端部轻松替换此端部,并在几秒内再次准备好进行测量。若要替 换端部,您需要一对镊子。使用镊子,夹住端部杆并向下拉以将其取下。丢掉损坏的端部。

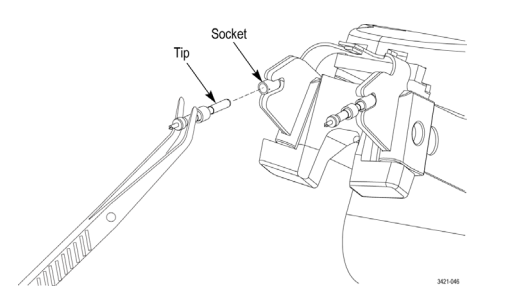

拆下旧的端部后,从附件套件的存储瓶中找一个新的替换端部。使用镊子夹住替换端部,轻柔地将此 端部推入浏览器前端的孔中。

### <span id="page-49-0"></span>错误情况

### LED 指示器

连接探头后如果并无 Input Mode (输入模式) LED 持续亮起, 则存在内部探头诊断故障。断开探头 后重新连接,重新启动开机诊断过程。如果症状依旧,请将探头连接到其他示波器通道或示波器。如 果仍然如此,则将探头返回 Tektronix 进行维修。

探头补偿盒的顶板上有一个琥珀色警告指示器 LED。存在以下任何一种情况时此 LED 指示灯会亮起, 并且在问题状况解决前会一直亮起:

- 探头开机自检失败(通过断开并重新连接探头解决)
- 检测到探头端部过热(可能需要强迫通风冷却端部)
- 检测到探头输入过压(清除输入过压)

### 信号显示

如果探头连接到活动的信号源而在示波器上看不到信号显示:

- 在主机示波器上执行 Autoset(自动设置)操作。这将自动调节示波器设置,尝试显示可用波形。
- 检查探头 TekFlex 连接器上的探头端部连接。如果附件端部正确连接,则其顶部的 LED 指示灯 应亮起。
- 检查输入信号是否在允许输入电压范围内。Probe Setup (探头设置)菜单的 Auto Offset (自动 偏置)控件可用于设置探头电压的偏置,以最大化探头端部输入动态范围。
- 执行[功能检查](#page-18-0)程序。(见第7页, *功能检查*)此程序将检查探头是否正常工作。

### 测量误差

- 如果您怀疑您的测量可能不准确,并且您使用的是焊接连接,请检查焊接端部信号和接地连接是 否正确和完好。
- 确认如果出现测量问题,在一些其他 TriMode 输入模式下的信号测量是否能提供一些线索。例如, 在差分模式下操作探头不需要接地连接。在 DIFF 与 SE 之间切换输入模式可能会引起接地问题
- 如果测量的信号是差分信号, 则短暂地将探头上的 TriMode 输入切换到仅限 A 和仅限 B, 确认 差分信号的各个组件看起来是否正确。将探头输入切换到共模设置,查看探头输入是否存在大的 意外共模信号。
- 从 DUT 中删除端部并在探头上执行 DC Probe CAL(直流探头校准)操作。此 DC Probe CAL(直 流探头校准)检查通过将证明探头直流性能在允许限值内操作,并将优化探头直流增益和偏置。 (见第10页, TriMode [探头直流校准](#page-21-0))
- 对探头执行 Functional Check(功能检查)操作。这应确认可以使用已连接可比较探头端部的探 头, 测量快速上升时间信号。(见第7页, *[功能检查](#page-18-0)*)

#### 维护

### <span id="page-50-0"></span>操作探头

此探头是一种精密的高频设备,使用和存储探头时要小心。否则,探头和电缆容易受到损坏。始终要 在补偿盒和探头本体处操作探头,以避免对探头电缆产生不当的物理应变,例如扭绞、过度弯曲或拉 伸。电缆上出现可见凹痕会增加信号异常。

注意: 为防止损坏探头,在操作探头时要始终佩戴防静电腕带且连到静电受控的工作点。探头输入 端内含的电子器件会受到接触高压的损坏,包括静电放电。

在使用探头时要遵照以下注意事项。不要出现以下任何情况:

- 让探头掉落,或使其遭受物理震动
- 使探头遭受恶劣天气条件的影响
- 探头主电缆扭结或折叠半径小于 2.5 英寸;焊接端部的最小弯曲半径为 0.25 英寸 (6.35 毫米)
- 焊接端部时温度过高或时间过长
- 被锋利的端部刺伤

[\( 见第31](#page-42-0)页, [探头处理最佳实践](#page-42-0))

### 清洁探头

注意: 为防止损坏探头,请勿将其暴露在喷雾、液体或溶剂中。进行探头外部清洁时避免打湿内部。

请勿使用化学清洗剂,它们可能会损坏探头。避免使用含有汽油、苯、甲苯、二甲苯、丙酮或同类溶 剂的化学品。

用干燥不脱绒的软布或软毛刷清洁探头外表面。如果仍有污垢,请用软布或棉签蘸 75% 的异丙基酒 精溶液进行清洁,并用去离子水洗净。可用棉签清洁探头上的狭窄空间,所用溶液刚好浸湿棉签或软 布即可。请勿在探头的任何部分使用研磨剂。

### 返还探头进行维修

如果探头需要维修,则必须将其返还给 Tektronix。如果原包装不能使用或丢失,请按照下面的包装 指南打包:

#### 装运准备

- 1. 使用波纹纸板运输专用包装箱, 其内部尺寸至少比探头尺寸大一 英寸。包装箱的纸板测试承重至 少应为 200 磅(90.72 公斤)。
- 2. 将探头置于防静电袋内或包裹起 来,防止其受潮。
- 3. 将探头放入箱子,并用轻质包装 材料进行固定。
- 4. 使用装运胶带密封包装箱。
- 5. 参阅本手册开头部分的 Tektronix 联系信息,获得发运地址。

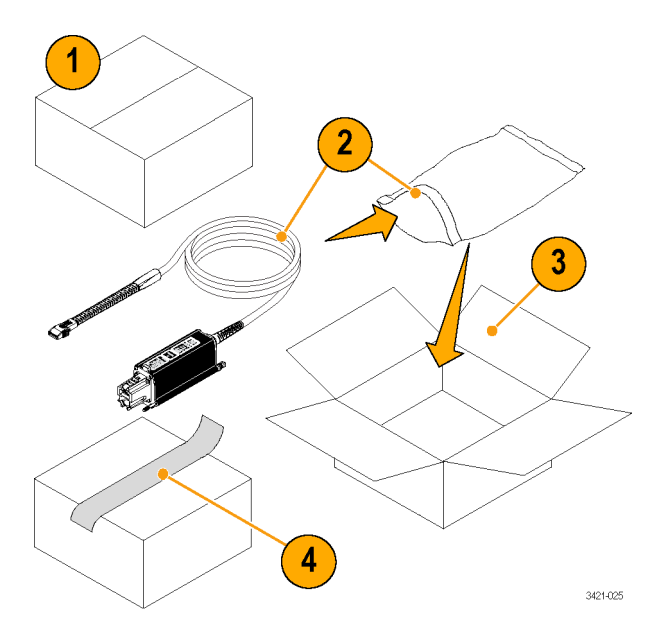

<span id="page-51-0"></span>维护

# <span id="page-52-0"></span>索引

字母和数字 [浏览器端部动态范围](#page-31-0), [20](#page-31-0) [偏置电压设置按钮](#page-27-0), [16](#page-27-0) [探头连接注意事项](#page-40-0), [29](#page-40-0) [使用同轴适配器](#page-33-0) [连接到电路](#page-33-0), [22](#page-33-0) [主机仪器固件](#page-48-0), [37](#page-48-0) [信号显示错误](#page-49-0), [38](#page-49-0) [探头控制屏幕](#page-28-0), [17](#page-28-0) [探头端部信息](#page-28-0), [17](#page-28-0) [探头设置屏幕](#page-25-0), [14](#page-25-0) [偏置电压设置按钮, 16](#page-27-0) [探头端部信息](#page-28-0), [17](#page-28-0) [输入模式选择](#page-26-0), [15](#page-26-0) [偏置选择](#page-26-0), [15](#page-26-0) [控件和指示器](#page-17-0) [TriMode,](#page-17-0) [6](#page-17-0) [提高测量精度](#page-29-0), [18](#page-29-0) [操作考虑事项](#page-13-0), [2](#page-13-0) [柔软电路描述](#page-34-0), [23](#page-34-0) [焊接端部尺寸](#page-41-0), [30](#page-41-0) [输入模式选择](#page-26-0), [15](#page-26-0) [输入电压范围](#page-30-0) [使用偏置电压扩展, 19](#page-30-0) [连接到电路板](#page-33-0), [22](#page-33-0) [三脚架附件](#page-33-0), [22](#page-33-0) [测量准确度](#page-29-0) [提高](#page-29-0), [18](#page-29-0) [偏置电压](#page-24-0), [13](#page-24-0) [偏置选择](#page-26-0), [15](#page-26-0) [功能检查](#page-18-0), [7](#page-18-0) [\(相差校正夹具\)](#page-19-0), [8](#page-19-0) [\(P77C292MM 适配器\)](#page-19-0), [8](#page-19-0) [动态范围](#page-31-0) [浏览器端部](#page-31-0), [20](#page-31-0) [单端测量](#page-31-0) [使用浏览器差分探头端部](#page-31-0), [20](#page-31-0) [可选附件](#page-45-0), [34](#page-45-0) [探头型号](#page-11-0), [vi](#page-11-0)

[探头架构](#page-29-0), [18](#page-29-0) 操作探头, [31,](#page-42-0) [39](#page-50-0) [更换端部](#page-48-0), [37](#page-48-0) [标配附件](#page-44-0), [33](#page-44-0) [测量配置](#page-32-0) [焊接端部](#page-32-0), [21](#page-32-0) [测量错误](#page-49-0), [38](#page-49-0) [清洁探头](#page-50-0), [39](#page-50-0) [温度补偿](#page-32-0), [21](#page-32-0) [焊接端部](#page-41-0) [保养](#page-41-0), [30](#page-41-0) [P77STCABL, 23](#page-34-0) [端部更换](#page-48-0), [37](#page-48-0) [端部焊接](#page-35-0), [24](#page-35-0) [终端电压](#page-27-0), [16](#page-27-0) [自动偏置](#page-27-0), [16](#page-27-0) [输入网络](#page-30-0), [19](#page-30-0) [返还探头](#page-51-0), [40](#page-51-0) [错误情况](#page-49-0) [信号显示](#page-49-0), [38](#page-49-0) [测量错误](#page-49-0), [38](#page-49-0) [LED 指示器](#page-49-0), [38](#page-49-0) [将端部](#page-15-0) [连接至探头 TekFlex 连接器, 4](#page-15-0) [线长度](#page-29-0) [焊接端部连接](#page-29-0), [18](#page-29-0) [固件](#page-48-0), [37](#page-48-0) [型号](#page-11-0), [vi](#page-11-0) [安装](#page-15-0) [连接附件](#page-15-0), [4](#page-15-0) [概述](#page-14-0), [3](#page-14-0) [尺寸](#page-41-0) [焊接端部](#page-41-0), [30](#page-41-0) 探头 操作, [31,](#page-42-0) [39](#page-50-0) [校准](#page-22-0), [11](#page-22-0) [清洁](#page-50-0), [39](#page-50-0) 文档, [vi,](#page-11-0) [34](#page-45-0)

[校准](#page-22-0) [探头直流](#page-22-0), [11](#page-22-0) [探头](#page-21-0), [10](#page-21-0) [TriMode, 10](#page-21-0) [补偿](#page-32-0) [温度](#page-32-0), [21](#page-32-0) [附件](#page-45-0) [可选](#page-45-0), [34](#page-45-0) [标配](#page-44-0), [33](#page-44-0) **D** [DSP 校正](#page-32-0), [21](#page-32-0) **L** LED 指示器, [4](#page-15-0), [5,](#page-16-0) [38](#page-49-0)

### **P**

[P77BRWSR 描述](#page-33-0), [22](#page-33-0) [P77C292MM 适配器](#page-35-0), [24](#page-35-0) [终端电压](#page-27-0), [16](#page-27-0) [P77STCABL, 23](#page-34-0)

### **S**

[S 参数文件](#page-43-0) [存储文件结构](#page-43-0), [32](#page-43-0)

### **T**

**[TekFlex](#page-15-0)** [连接附件](#page-15-0), [4](#page-15-0) [TriMode](#page-17-0) [探测](#page-17-0), [6](#page-17-0) [校准](#page-21-0), [10](#page-21-0) [TriMode 差分探头端部](#page-31-0) [进行单端测量](#page-31-0), [20](#page-31-0)